Developer Note

# PowerBook 150

Ś

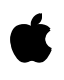

Developer Press © Apple Computer, Inc. 2000 **▲** Apple Computer, Inc.

© 1994 Apple Computer, Inc. All rights reserved.

No part of this publication may be reproduced, stored in a retrieval system, or transmitted, in any form or by any means, mechanical, electronic, photocopying, recording, or otherwise, without prior written permission of Apple Computer, Inc. Printed in the United States of America.

The Apple logo is a trademark of Apple Computer, Inc. Use of the "keyboard" Apple logo (Option-Shift-K) for commercial purposes without the prior written consent of Apple may constitute trademark infringement and unfair competition in violation of federal and state laws.

No licenses, express or implied, are granted with respect to any of the technology described in this book. Apple retains all intellectual property rights associated with the technology described in this book. This book is intended to assist application developers to develop applications only for Apple Macintosh computers. Every effort has been made to ensure

that the information in this manual is accurate. Apple is not responsible for printing or clerical errors. Apple Computer, Inc.

1 Infinite Loop Cupertino, CA 95014 408-996-1010

Apple, the Apple logo, APDA, LaserWriter, and Macintosh are trademarks of Apple Computer, Inc., registered in the United States and other countries.

Adobe Illustrator, Adobe Photoshop, and PostScript are trademarks of Adobe Systems Incorporated, which may be registered in certain jurisdictions.

FrameMaker is a registered trademark of Frame Technology Corporation.

Helvetica and Palatino are registered trademarks of Linotype Company. ITC Zapf Dingbats is a registered trademark of International Typeface Corporation.

Simultaneously published in the United States and Canada.

#### **LIMITED WARRANTY ON MEDIA AND REPLACEMENT**

**If you discover physical defects in the manual or in the media on which a software product is distributed, APDA will replace the media or manual at no charge to you provided you return the item to be replaced with proof of purchase to APDA.**

**ALL IMPLIED WARRANTIES ON THIS MANUAL, INCLUDING IMPLIED WARRANTIES OF MERCHANTABILITY AND FITNESS FOR A PARTICULAR PURPOSE, ARE LIMITED IN DURATION TO NINETY (90) DAYS FROM THE DATE OF THE ORIGINAL RETAIL PURCHASE OF THIS PRODUCT.**

**Even though Apple has reviewed this manual, APPLE MAKES NO WARRANTY OR REPRESENTATION, EITHER EXPRESS OR IMPLIED, WITH RESPECT TO THIS MANUAL, ITS QUALITY, ACCURACY, MERCHANTABILITY, OR FITNESS FOR A PARTICULAR PURPOSE. AS A RESULT, THIS MANUAL IS SOLD "AS IS," AND YOU, THE PURCHASER, ARE ASSUMING THE ENTIRE RISK AS TO ITS QUALITY AND ACCURACY.**

**IN NO EVENT WILL APPLE BE LIABLE FOR DIRECT, INDIRECT, SPECIAL, INCIDENTAL, OR CONSEQUENTIAL DAMAGES RESULTING FROM ANY DEFECT OR INACCURACY IN THIS MANUAL, even if advised of the possibility of such damages.**

**THE WARRANTY AND REMEDIES SET FORTH ABOVE ARE EXCLUSIVE AND IN LIEU OF ALL OTHERS, ORAL OR WRITTEN, EXPRESS OR IMPLIED. No Apple dealer, agent, or employee is authorized to make any modification, extension, or addition to this warranty.**

**Some states do not allow the exclusion or limitation of implied warranties or liability for incidental or consequential damages, so the above limitation or exclusion may not apply to you. This warranty gives you specific legal rights, and you may also have other rights which vary from state to state.**

## **Contents**

Figures and Tables v

## Preface **About This Developer Note** vii

Contents of This Note vii Supplementary Documents vii Conventions and Abbreviations viii Typographical Conventions viii Standard Abbreviations viii

## Chapter 1 PowerBook 150 System Overview 1-1

Features 1-2 Compatibility Issues 1-3 IDE Internal Drive Support 1-3 SCSI Devices 1-3 Modem Slot 1-4 DRAM Expansion Slot 1-4 Identifying the PowerBook 150 Computer 1-4 Video Display 1-4 PowerBook 150 System Architecture 1-5 Internal Hardware 1-6 Main Logic Board 1-6 DRAM Expansion 1-7 System Interconnect 1-11 Backlight Inverter 1-11 Modem 1-11

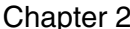

IDE Hard Drive Interface  $2-1$ 

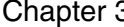

### 3 Software for the ATA/IDE Hard Disk  $3-1$

Introduction to IDE Software 3-2 IDE Hard Disk Device Driver 3-2 ATA Manager 3-4 IDE Hard Disk Device Driver Reference 3-4 High-Level Device Manager Routines 3-4 IDE Hard Disk Device Driver Control Calls 3-7

Standard Control Calls 3-7 IDE Hard Disk Device Driver Status Call 3-11 ATA Manager Reference 3-14 The ATA Parameter Block 3-14 Functions 3-18 ATA I/O Execution 3-19 ATA Manager Inquiry 3-22 ATA Manager Initialization 3-23 ATA Bus Inquiry 3-23 ATA I/O Queue Release 3-25 IDE NOP 3-25 ATA Manager Command Termination 3-25 Device Registers Access 3-26 ATA Drive Identification 3-27 IDE Bus Reset 3-28 ATA Manager Shutdown 3-29 Driver Reference Number Registration 3-29 Driver Reference Number Deregistration 3-30 Driver Reference Number Retrieval 3-30 Error Code Summary 3-31

Index IN-1

## Figures and Tables

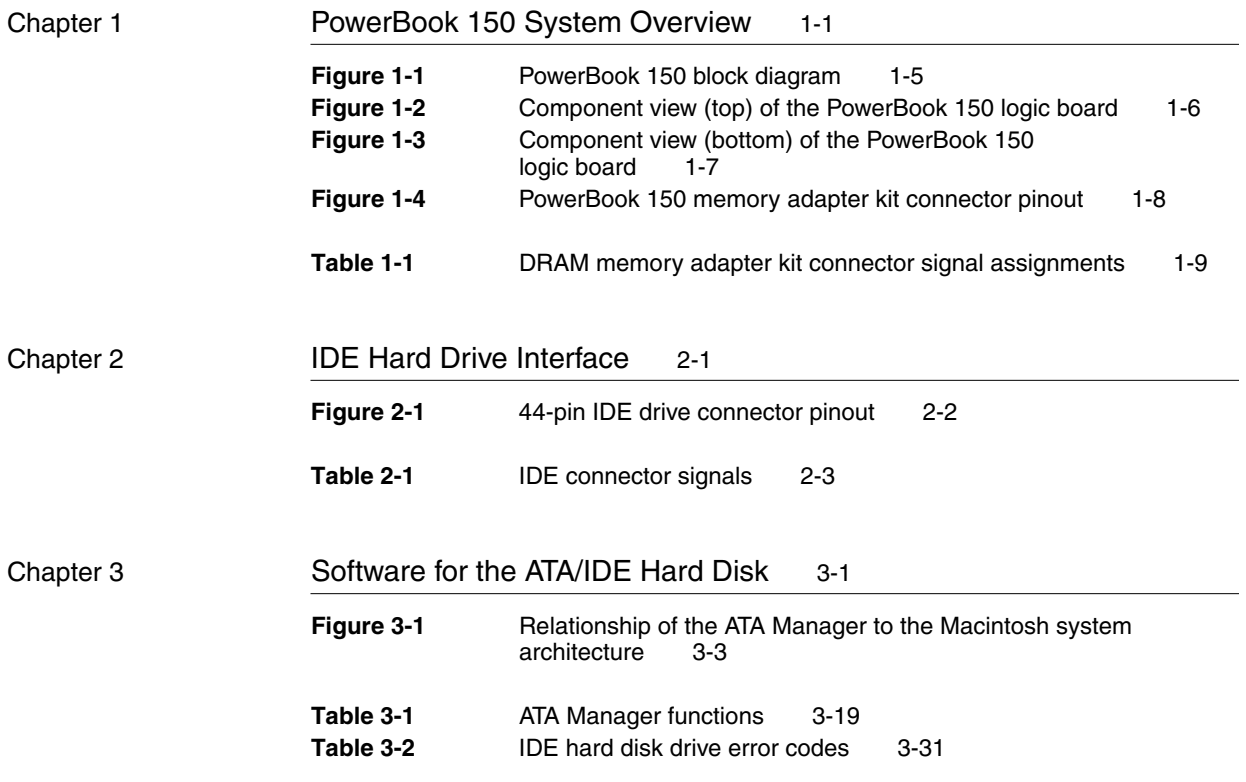

## About This Developer Note

This document describes the Macintosh JeDI computer, emphasizing those features that are new or different from other Macintosh PowerBook computers. It is written primarily for experienced Macintosh hardware and software developers who want to create products that are compatible with these new computers. If you are unfamiliar with Macintosh computers or would simply like more technical information, you may want to read the related technical manuals listed in "Supplementary Documents."

## Contents of This Note

This developer note is divided into three chapters:

[Chapter 1, "PowerBook 150 System Overview," gi](#page-10-0)ves a summary of the features of the JeDI computer.

[Chapter 2, "IDE Hard Drive Interface,"](#page-22-0) provides a description of the ATA IDE interface connector for the JeDI IDE internal hard disk drive.

[Chapter 3, "Software for the ATA/IDE Hard Disk," de](#page-28-0)scribes the IDE device driver and IDE Manager software for controlling an IDE hard disk drive installed in the JeDI computer.

An index is also included.

## **Supplementary Documents**

To supplement the information in this document, you might wish to obtain related documentation such as *Guide to the Macintosh Family Hardware,* second edition; *Designing Cards and Drivers for the Macintosh Family,* third edition; and *Inside Macintosh*. For detailed information about the Motorola 68030 microprocessor used in these computers, refer to the *MC68030 Enhanced 32-Bit Microprocessor User's Manual*. All of these documents are available through APDA.

APDA is Apple's worldwide source for hundreds of development tools, technical resources, training products, and information for anyone interested in developing applications on Apple platforms. Customers receive the *APDA Tools Catalog* featuring all current versions of Apple development tools and the most popular third-party development tools. APDA offers convenient payment and shipping options, including site licensing.

To order products or to request a complimentary copy of the *APDA Tools Catalog*, contact APDA Apple Computer, Inc. P.O. Box 319 Buffalo, NY 14207-0319 Telephone 1-800-282-2732 (United States) 1-800-637-0029 (Canada) 716-871-6555 (International) Fax 716-871-6511 AppleLink APDA America Online APDAorder CompuServe 76666,2405 Internet APDA@applelink.apple.com

## **Conventions and Abbreviations**

This developer note uses typographical conventions and abbreviations that are standard in Apple publications.

## Typographical Conventions 0

Computer-language text—any text that is literally the same as it appears in computer input or output—appears in Courier font.

Hexadecimal numbers are preceded by a dollar sign (\$). For example, the hexadecimal equivalent of decimal 16 is written as \$10.

## **Standard Abbreviations**

Standard units of measure used in this developer note include:

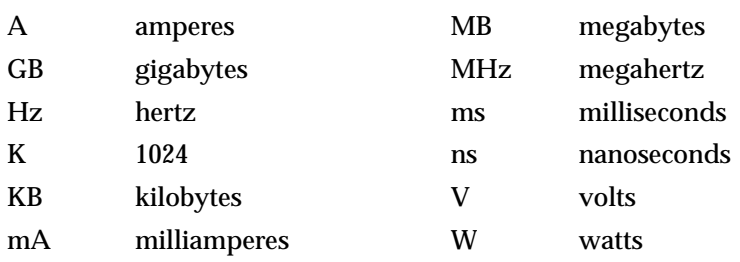

## **PREFACE**

Standard abbreviations used in this developer note include:

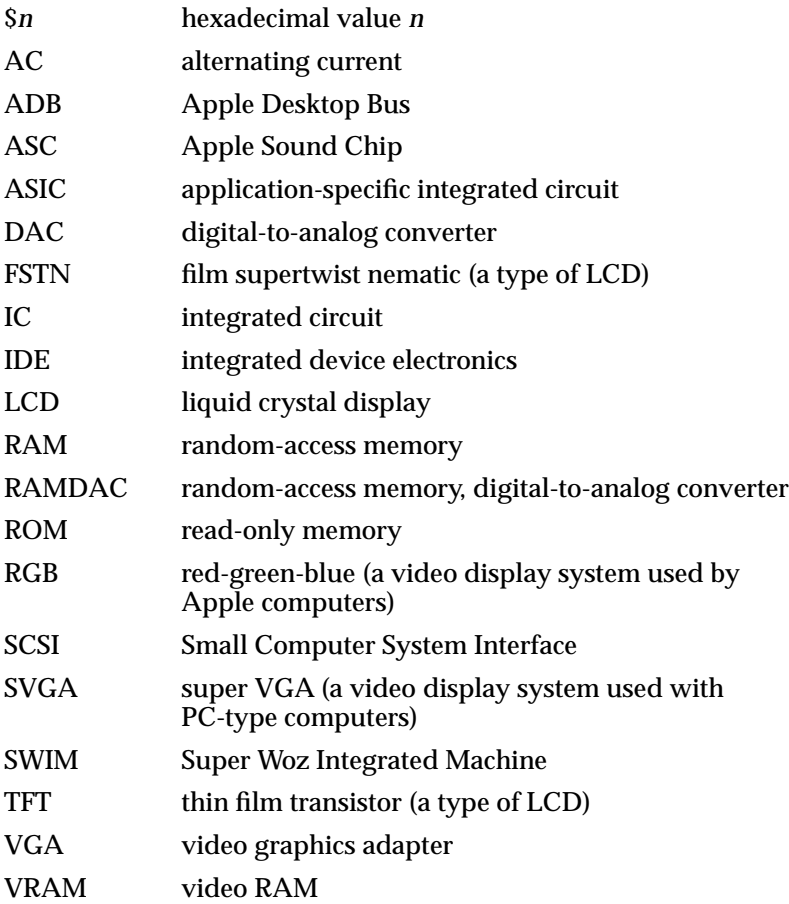

The PowerBook 150 computer retains the physical appearance of the PowerBook 145B computer except that it houses a logic board built upon the PowerBook 200 series system architecture. This new logic board not only increases the processing performance of the PowerBook 150, but also allows for greater flexibility of RAM expansion. In addition to the increased performance and new RAM expansion capabilities, the PowerBook 150 also incorporates an internal IDE drive, rather than an internal SCSI drive. Support for external SCSI peripherals is still built into the computer.

This developer note describes the major features of the PowerBook 150 computer, emphasizing compatibility issues and expansion opportunities for developers.

#### **IMPORTANT**

Only the major differences between the PowerBook 150 and the PowerBook 145B are described in detail here. For a complete understanding of the PowerBook 150 computer, refer to the *Macintosh PowerBook 145B Developer Note*, the *Macintosh Developer Notes: Number 2*, and the *Macintosh PowerBook 140 and Macintosh PowerBook 170 Developer Note,* available from APDA. ▲

## Features **1999** and 1999 and 1999 and 1999 and 1999 and 1999 and 1999 and 1999 and 1999 and 1999 and 1999 and 1999

The major features of the PowerBook 150 computer are:

- Microprocessor: Motorola 68030 running at 33 MHz. A 16 MHz power saving mode can be selected by the user. The PowerBook 150 does not include a math coprocessor.
- Read-only memory (ROM): 1 MB.
- Random-access memory (RAM): 4 MB of dynamic RAM (DRAM).
- RAM expansion: a RAM expansion slot accommodates Macintosh Duo system RAM expansion cards up to a total of 40 MB of RAM.
- Liquid crystal display: film super twist nematic (FSTN) 2-bit-per-pixel (4-level) grayscale, 640-by-480 pixels, with adjustable backlighting.
- Floppy disk: one internal 1.44 MB Apple SuperDrive with Super Woz Integrated Machine (SWIM) interface.
- Hard disk: one 120 MB internal 2.5-inch IDE hard disk drive.
- I/O (input/output): one HDI-30 connector for external SCSI devices and one 8-pin mini-DIN serial port.
- Sound: audio circuitry provides sound output through the built-in speaker. The PowerBook 150 does not support sound input.
- Keyboard: built-in keyboard with 3 mm of key travel.
- Trackball: built-in 300 mm trackball positioned below keyboard.
- Modem: internal 20-pin connector for an optional modem card. This slot accepts any fax/data modem card compatible with the PowerBook 145B. The PowerBook 150 does not support the PowerBook Express Modem.

- Battery: a rechargeable NiCad battery is included. A 2.4 volt battery provides backup power for the real-time clock and parameter RAM when the main battery is removed.
- Power supply: an external wall-mounted recharger/power adapter is included.
- Weight: 5.5 pounds.
- Size: 11.25 inches wide, 9.3 inches deep, and 2.25 inches high.

## Compatibility Issues 1

This section highlights key areas you should investigate in order to ensure that your products work properly with the PowerBook 150 computer.

## **IDE Internal Drive Support**

The PowerBook 150 computer incorporates an internal IDE (integrated device electronics) hard drive. This is a standard 2.5-inch IDE hard disk drive. The IDE drive is placed in the same mounting envelope in which the internal SCSI drive is located in the PowerBook 145B. A 44-pin connector is used to connect the drive to the main logic board. The IDE hardware interface to the main logic board is described in [Chapter 2, "IDE Hard Drive](#page-22-0)  [Interface."](#page-22-0) 

Only one IDE drive can be connected to the PowerBook 150. The IDE drive must be the internal drive. You can connect additional external SCSI hard disk drives to the HDI-30 SCSI connector.

The IDE hard disk drive is supported by an IDE hard disk device driver and the ATA Manager. At the system level the IDE hard disk device driver and ATA Manager work in the same way that the SCSI Manager and associated device drivers work. The device driver provides drive partition and data management services for the operating system as well as support for determining device capacity and controlling device specific features. The ATA Manager provides an interface to the IDE drive for the device driver. For additional information about the IDE software, see Ch[apter 3, "Software for the](#page-28-0)  [ATA/IDE Hard Disk."](#page-28-0) 

## **SCSI Devices**

The PowerBook 150 computer does not supply internal-termination power for devices on the SCSI bus as did for previous all-in-one PowerBook computers. Termination power has to be supplied by the external SCSI device. Internal-termination power in previous all-in-one PowerBook models was supplied by an internal SCSI hard disk drive with single-ended 1.3K ohm pull-up resistors to +5 volts.

The PowerBook 150 computer does not support SCSI disk mode.

## Modem Slot

The PowerBook 150 modem slot accepts the any serial modem compatible with the PowerBook 145B. For detailed information about designing serial modems for PowerBook computers refer to *Designing Cards and Drivers for the Macintosh Family,*  third edition.

The PowerBook 150 does not support the PowerBook Express Modem.

## DRAM Expansion Slot 1

The RAM expansion slot is compatible with RAM expansion cards meeting Apple design specifications for the PowerBook Duo family. Refer to *Macintosh PowerBook Duo System Developer Note* for the mechanical and electrical design guideline. (A memory adapter kit, part number M3179LL/A, is required for connecting RAM expansion cards to the main logic board.)

#### **Note**

Because the PowerBook 150 contains 4 MB of built-in RAM, and the maximum RAM that can be addressed is 40 MB, the largest RAM expansion card that can be fully utilized is 36 MB. If you install a card with more that 36 MB, the additional RAM is unusable. ◆

## Identifying the PowerBook 150 Computer

The gestaltMachineType value returned by the PowerBook 150 is 115 decimal. As discussed in *Inside Macintosh*, applications should not make decisions based on the machine type alone, but should use the appropriate Gestalt Manager routines to determine what features are available at run time.

## Video Display 1

The PowerBook 150 video display is a 9.5-inch flat panel film super twist nematic (FSTN) dual-scan liquid crystal display (LCD). It provides 640-by-480 2-bit per pixel resolution, is capable of displaying 4 levels of gray, and has on-demand cold cathode fluorescent lamp (CCFL) backlighting.

The video implementation on the PowerBook 150 is similar to the video on the PowerBook Duo 230. The video RAM is a 128K x 8-bit device that stores the data required to update and refresh the flat-panel video display. The VRAM for the PowerBook 150 is mapped to locations \$6000 0000 through \$6080 0000, as it is on the PowerBook Duo family. The display hardware supports 1-bit and 2-bit per-pixel grayscale. The value for the PowerBook 150 panel ID is 4.

**CHAPTER 1**

PowerBook 150 System Overview

## PowerBook 150 System Architecture

The PowerBook 150 computer is designed to be the lowest cost all-in-one PowerBook computer solution available from Apple Computer, Inc. To achieve this goal, the PowerBook 150 system architecture incorporates computer technologies from the all-in-one design of the PowerBook 145B and the expandable digital hardware design of the PowerBook Duo 230.

Figure 1-1 shows a block diagram of the digital architecture of the PowerBook 150.

**Backup** battery Internal Interconnect speaker cable GSC Flat-panel 640×480 4 grays display video A (31–0) CPU controller VRAM Keyboard MC68030 D (31–0) 33 Mhz Sound amplifier  $\overline{\circ}$ **Trackball** Battery charger Keyboard and power processor supply  $\bigcirc$  Power up MSC Power memory Manager Battery  $\overline{\circ}$  Reset & I/O RTC & PRAM 32 KB controller SRAM ΞĒ HDI-30 SCSI **SCSI** connector Combo Driver Port B 0 B receiver(printer/ LocalTalk) A 1 MB ROM Internal serial<br>III modem conne Port A modem connector (modem) IDE control Internal 44-pin circuit IDE drive RAM connector 4 MB SWIM RAM EXP <u>|::::::::::</u> adaptor Internal floppy Internal connector connector hard disk Expansion RAM 4–40 MB

**Figure 1-1** PowerBook 150 block diagram

## <span id="page-15-0"></span>Internal Hardware

The PowerBook 150 internal hardware is made up of a main logic board and supporting subsystems for optional DRAM expansion, an optional modem, system interconnect, and system power inverter.

#### Main Logic Board

The main logic board of the PowerBook 150 computer is based on the Duo 230 system. The main logic includes the power system, CPU, memory subsystem, video subsystem, data I/O subsystems, and supporting logic.

Both the top and bottom of the main logic board are extensively populated with supporting logic. Figure 1-2 shows the locations of the primary supporting logic and expansion connectors on the top of the PowerBook 150 logic board.

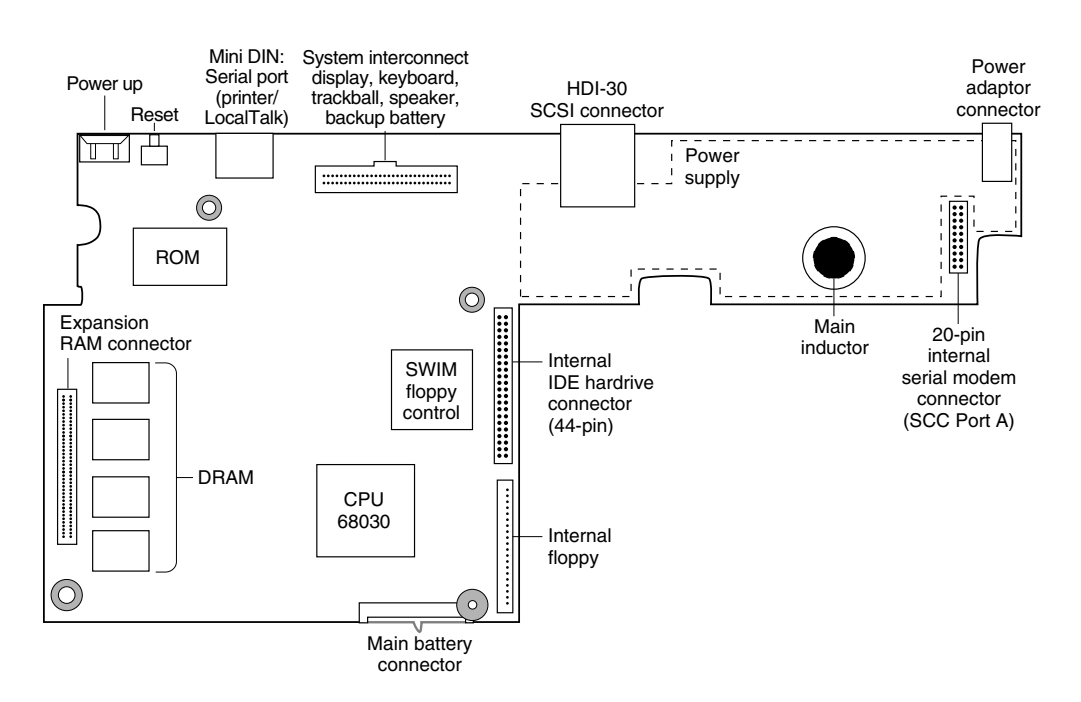

**Figure 1-2** Component view (top) of the PowerBook 150 logic board

[Figure 1-3](#page-16-0) shows the locations of the supporting logic components on the bottom of the PowerBook 150 main logic board.

**Figure 1-3** Component view (bottom) of the PowerBook 150 logic board

<span id="page-16-0"></span>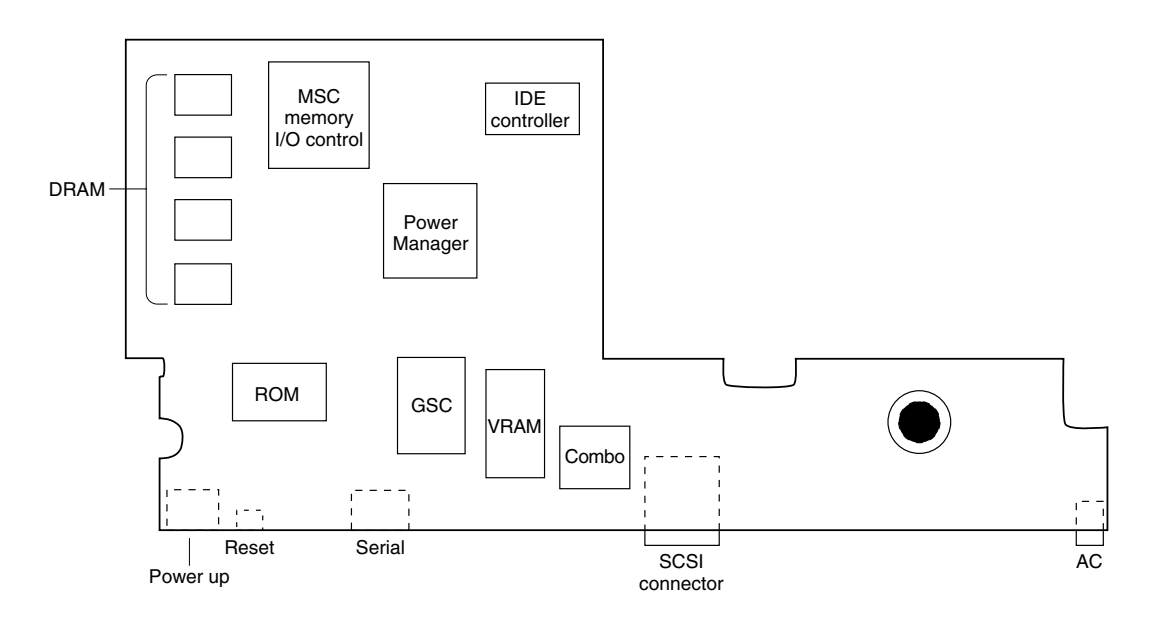

#### DRAM Expansion

An optional DRAM expansion card, which is the same as the DRAM expansion card for the Duo family of PowerBooks, can be plugged into the top of main logic board through a PowerBook 150 Memory Adapter Kit (see [Figure 1-2](#page-15-0) for the location of the DRAMexpansion connector on the main logic board). The part number for the Memory Adapter Kit is M3179LL/A. It is available through authorized Apple dealers. You can also obtain the part by ordering directly from the Acer purchasing department (AppleLink address is ACER.PUR.)

The DRAM memory adapter kit consists of a card with two interconnected connectors; an 80-pin AMP connector, part number C-177984-3, which plugs into the main logic board DRAM expansion connector, and a 70-pin JAE connector, part number SX10-70R-LSF-MH2, into which you connect a PowerBook Duo DRAM expansion card.

The pinout for the Memory Adapter Kit connectors is shown in Fi[gure 1-4 an](#page-17-0)d the pin-to-pin signal descriptions are listed in T[able 1-1.](#page-18-0) 

#### **Figure 1-4** PowerBook 150 memory adapter kit connector pinout

<span id="page-17-0"></span>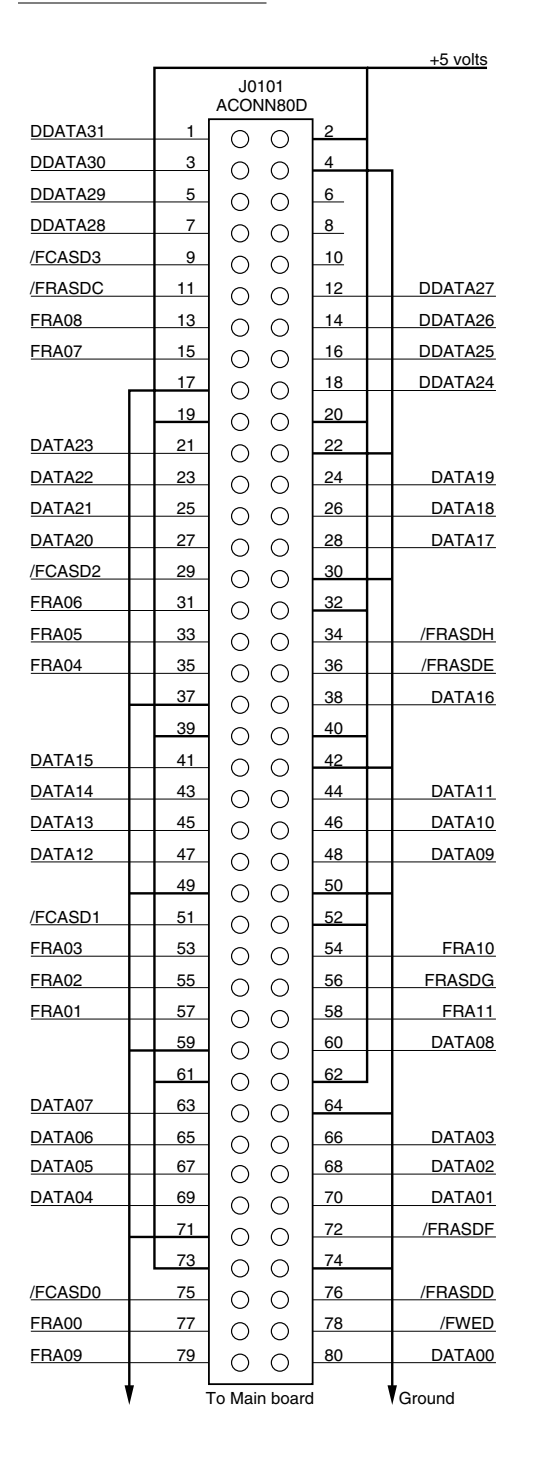

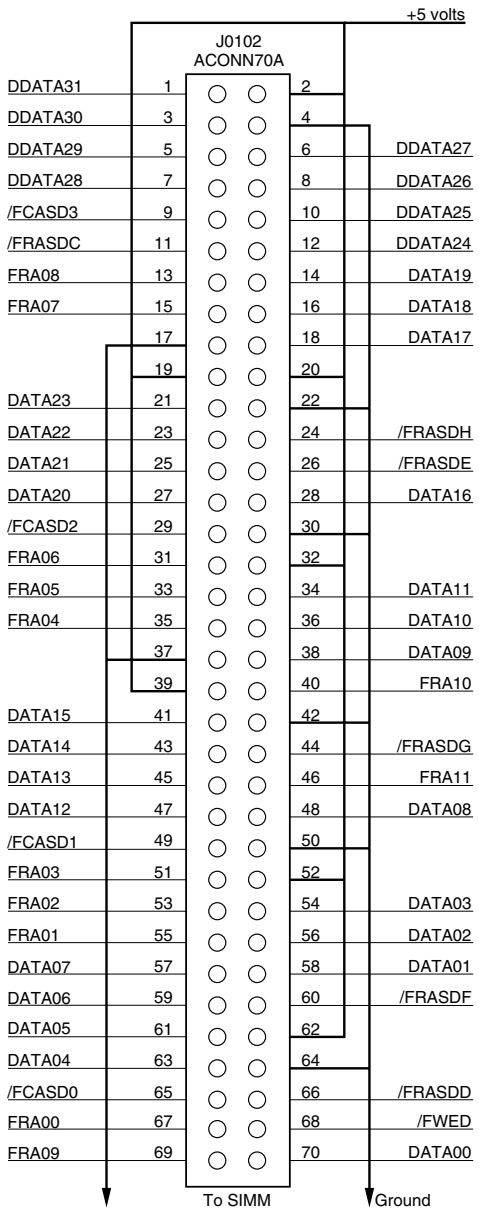

<span id="page-18-0"></span>In the following table, the 80-pin connector (to the main logic board) is referred to as J0101 and the 70-pin connector (to the DRAM SIMM) is referred to as the J0102.

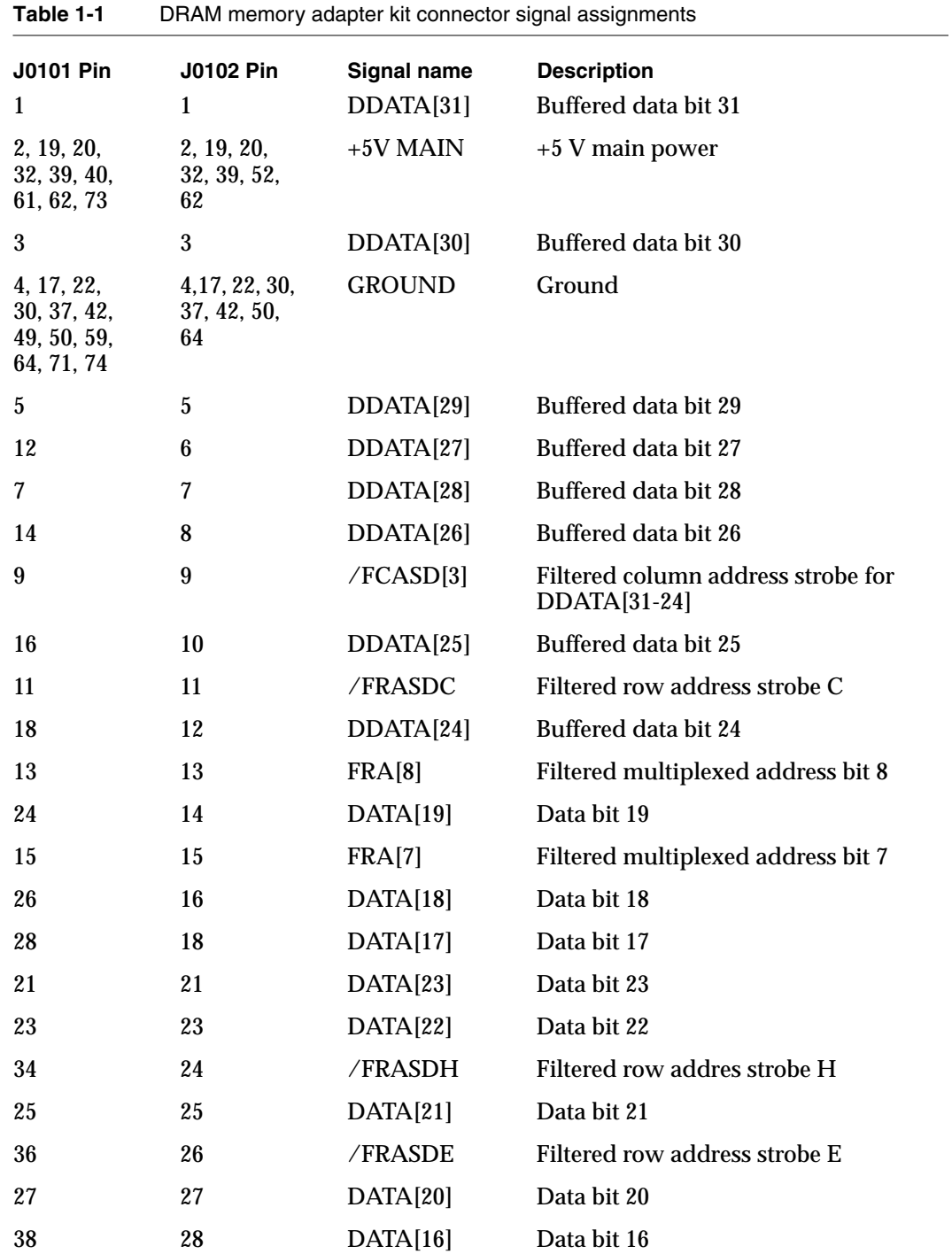

*continued*

| <b>J0101 Pin</b> | <b>J0102 Pin</b> | <b>Signal name</b> | <b>Description</b>                                   |
|------------------|------------------|--------------------|------------------------------------------------------|
| 29               | 29               | /FCASD[2]          | Filtered column address strobe<br>for $DDATA[23-16]$ |
| 31               | 31               | FRA[6]             | Filtered multiplexed address bit 6                   |
| 33               | 33               | FRA[5]             | Filtered multiplexed address bit 5                   |
| 44               | 34               | DATA[11]           | Data bit 11                                          |
| 35               | 35               | FRA[4]             | Filtered multiplexed address bit 4                   |
| 46               | 36               | DATA[10]           | Data bit 10                                          |
| 48               | 38               | DATA[9]            | Data bit 9                                           |
| 54               | 40               | <b>FRA[10]</b>     | Filtered multiplexed address bit 10                  |
| 41               | 41               | DATA[15]           | Data bit 15                                          |
| 43               | 43               | DATA[14]           | Data bit 14                                          |
| 56               | 44               | /FRASDG            | Filtered row address strobe G                        |
| 45               | 45               | DATA[13]           | Data bit 13                                          |
| 58               | 46               | FRA[11]            | Filtered multiplexed address bit 11                  |
| 47               | 47               | DATA[12]           | Data bit 12                                          |
| 60               | 48               | DATA[8]            | Data bit 8                                           |
| 51               | 49               | /FCASD[1]          | Filtered column address strobe for<br>$DDATA[15-8]$  |
| 53               | 51               | FRA[3]             | Filtered multiplexed address bit 3                   |
| 55               | 53               | FRA[2]             | Filtered multiplexed address bit 2                   |
| 66               | 54               | DATA[3]            | Data bit 3                                           |
| 57               | 55               | FRA[1]             | Filtered multiplexed address bit 1                   |
| 68               | 56               | DATA[2]            | Data bit 2                                           |
| 63               | 57               | DATA[7]            | Data bit 7                                           |
| $70\,$           | 58               | DATA[1]            | Data bit 1                                           |
| 65               | 59               | DATA[6]            | Data bit 6                                           |
| 72               | 60               | /FRASDF            | Filtered row address strobe F                        |
| 67               | 61               | DATA[5]            | Data bit 5                                           |
| 69               | 63               | DATA[4]            | Data bit 4                                           |
| 75               | 65               | /FCASD[0]          | Filtered column address strobe<br>$DDATA[7-0]$       |
| 76               | 66               | /FRASDD            | Filtered row address strobe D                        |
|                  |                  |                    |                                                      |

**Table 1-1** DRAM memory adapter kit connector signal assignments (continued)

*continued*

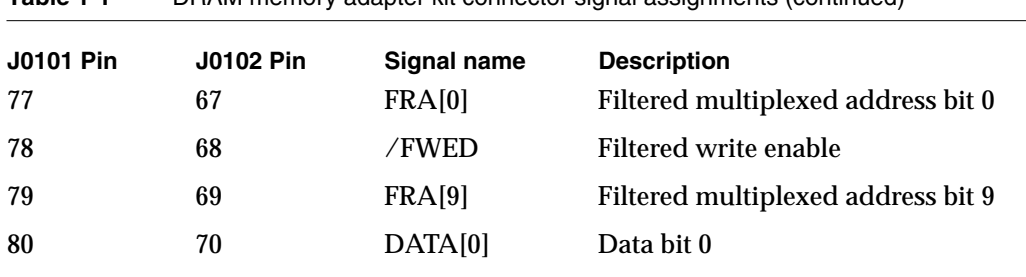

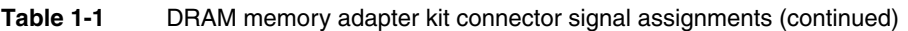

#### System Interconnect

A connector on the top of the main logic board connects the main logic with the interconnect board. The interconnect board, which is located in the top case behind the keyboard, routes the trackball, keyboard, backlight inverter, and display cables to the main logic board. A 28 mm speaker and backup battery are also located on the interconnect board.

#### Backlight Inverter

The backlight inverter, which is also located in the top case behind the keyboard, converts DC power input from the main logic board to AC power and routes it to the display for backlighting. Contrast and brightness are controlled through the backlight inverter board.

## Modem and the contract of the contract of the contract of the contract of the contract of the contract of the contract of the contract of the contract of the contract of the contract of the contract of the contract of the

The PowerBook 150 computer has a connector near the top right corner of main logic board for connecting an internal data fax modem. Internal modems compatible with the PowerBook 100, 140, 145B, and 170 will operate in the PowerBook 150 computer. Data and fax-data transfer rates up to 14.4K bits-per-second are supported.

This chapter provides information about the IDE hard drive hardware interface to the PowerBook 150 computer. This interface, which is also used for IDE drives on IBM AT-compatible computers, is also referred to as the *ATA IDE interface specification*.

The implementation of the ATA interface on the PowerBook 150 computer is a subset of the ATA interface specification, ANSI Proposal X3T9.2/90-143, Revision 3.1. The controller hardware in the PowerBook 150 supports direct memory mapped programmed I/O transfers only and does not support DMA transfers.

The IDE drive interfaces with the PowerBook 150 main logic board through a 44-pin connector on the end of a ribbon-cable. The connector on the controller electronics of the IDE drive is a standard ATA 40-pin configuration. The PowerBook 150 IDE interface connector has 4 additional lines, which provide ground and +5 volts of power to the drive. The pinout of the PowerBook 150 IDE connector is shown in Figure 2-1.

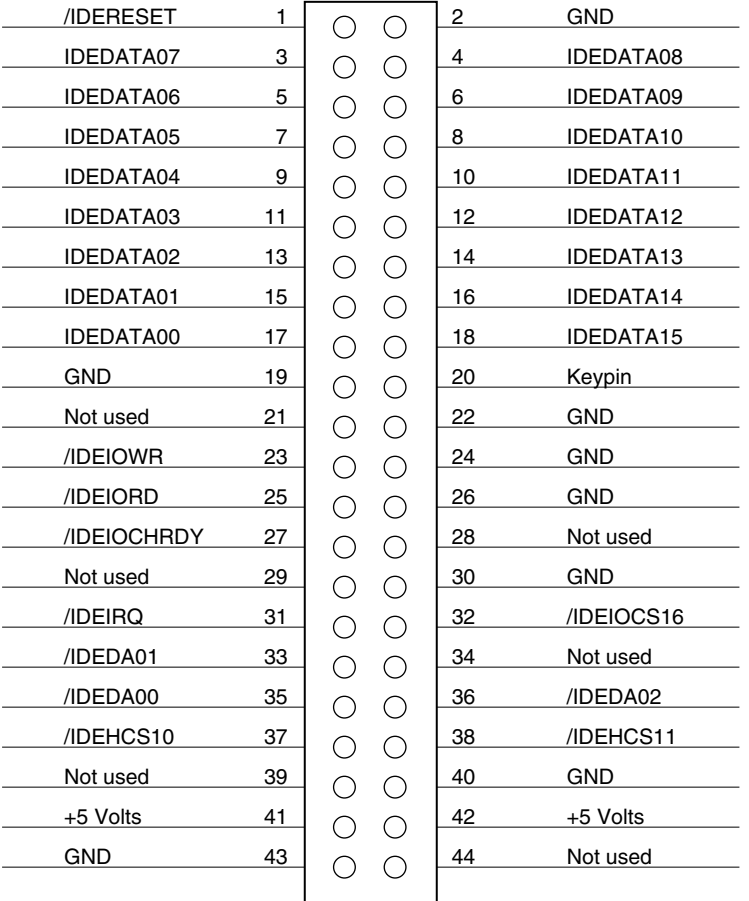

**Figure 2-1** 44-pin IDE drive connector pinout

Table 2-1 provides the signal names and descriptions on the PowerBook 150 IDE connector.

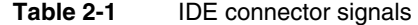

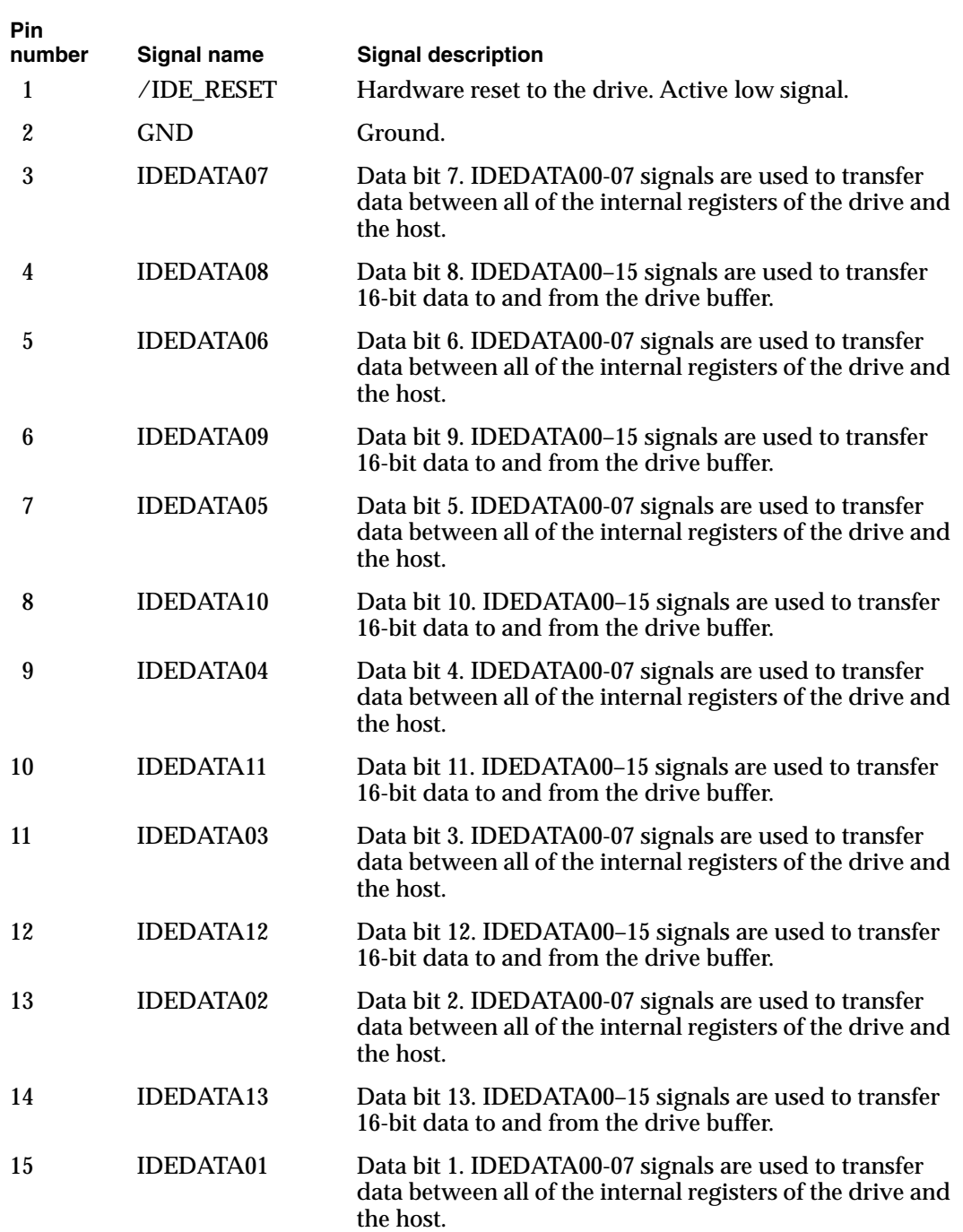

*continued*

#### **Table 2-1** IDE connector signals (continued)

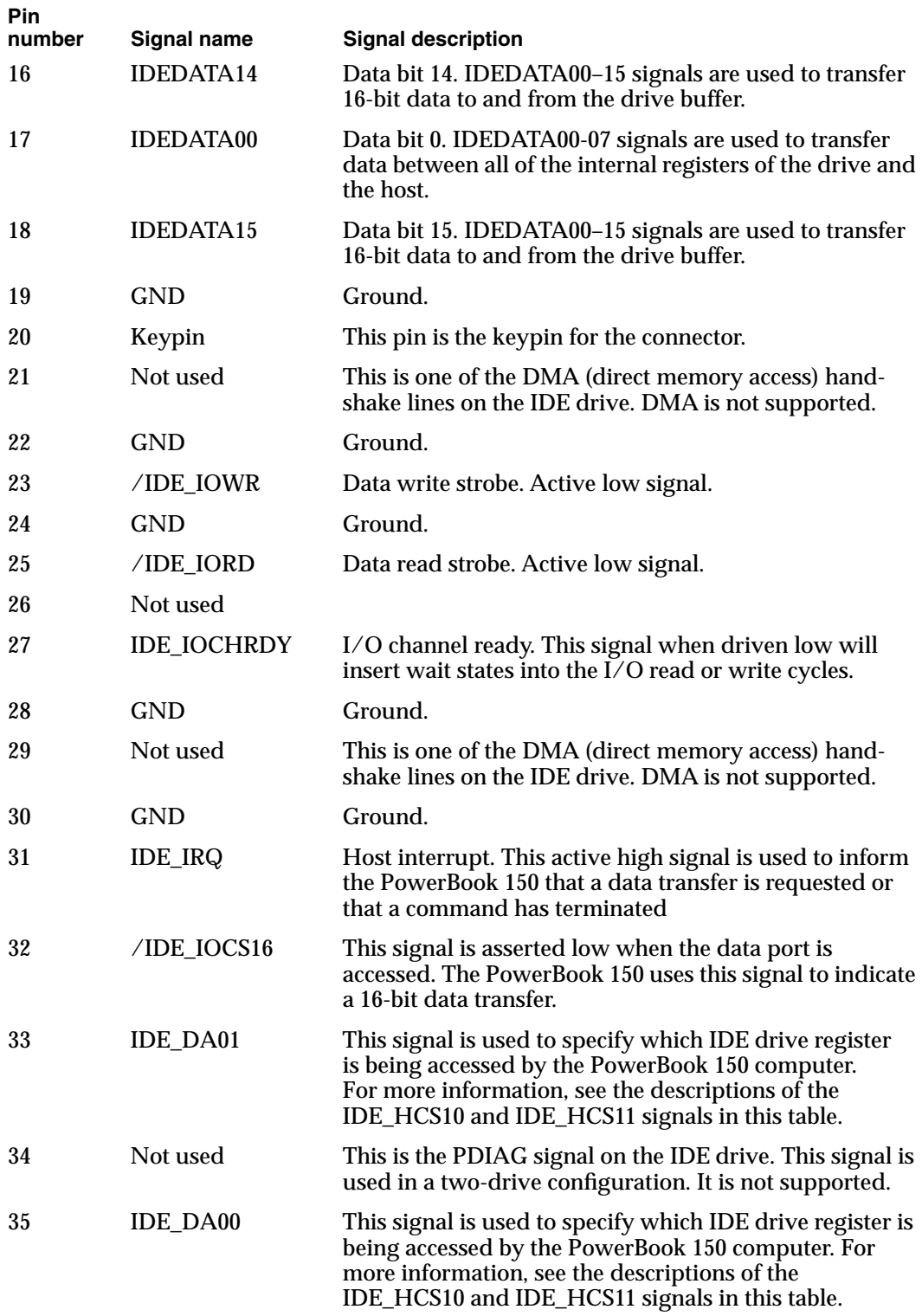

*continued*

#### **Table 2-1** IDE connector signals (continued)

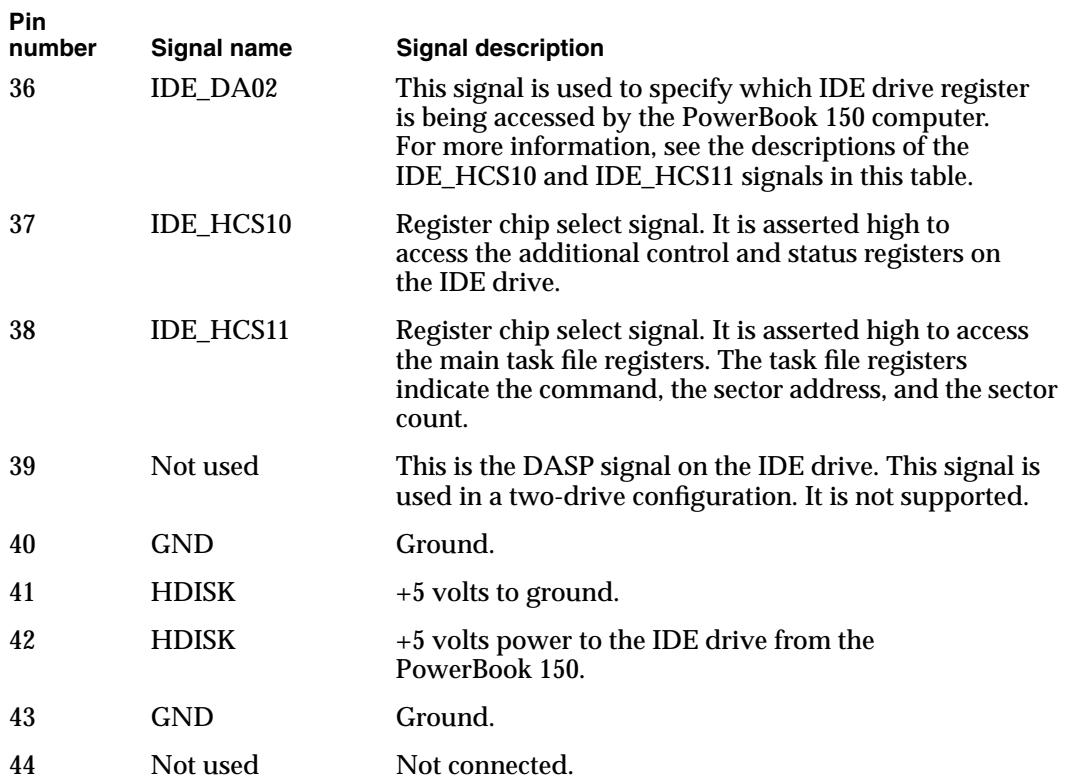

This chapter describes the IDE system software for controlling IDE hard disk drives installed in Macintosh computers. To use the information in this chapter, you should already be familiar with writing programs for the Macintosh computer that call device drivers to manipulate devices directly. You should also be familiar with the ATA IDE specification, ANSI proposal X3T9.2/90-143, Revision 3.1.

## Introduction to **IDE** Software

Support for IDE (integrated drive electronics) hard disk drives is incorporated in the JeDI ROM. Macintosh system software for accessing IDE hard drives is included in a new IDE hard disk drive device driver and the ATA Manager.

At the system level, the IDE device driver and ATA Manager work in the same way that the SCSI Manager and associated SCSI device drivers work. The IDE hard disk device driver provides drive partition, data management, and error-handling services for the operating system as well as support for determining device capacity and controlling device-specific features. The ATA Manager provides an interface to the IDE drive for the IDE device driver.

IDE hard disk drives appear on the desktop just like SCSI hard disk drives currently do. Other than those that perform low-level services, such as formatting and partitioning utilities, applications interact with the IDE hard disk drives in a device-independent manner through the File Manager or Printing Manager. The relationship of the ATA Manager to the Macintosh system architecture is shown in Fi[gure 3-1.](#page-30-0)

The IDE software supports both synchronous and asynchronous data transfers. A completion routine must be provided by the caller for asynchronous operations.

## **IDE Hard Disk Device Driver**

The Macintosh IDE hard disk device driver provides operating system-dependent services through a set of driver function calls required to interface with the Macintosh operating system. In addition, it provides additional control and status calls that are specific to the IDE hard disk device driver implementation. The required driver calls, as specified in *Inside Macintosh*, are open, close, prime, control, and status.

In addition to the required function calls, the IDE hard disk device driver provides power management status information for the JeDI and additional device-specific features. IDE hard disk device driver control and status calls are defined in "I[DE Hard Disk Device](#page-31-0)  [Driver Reference" beginning on page 3-4.](#page-31-0) 

#### **Note**

The JeDI contains only one internal IDE hard drive, and it is a fixed hard disk drive. External IDE devices are not supported on the JeDI. ◆

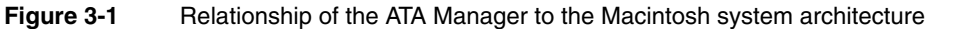

<span id="page-30-0"></span>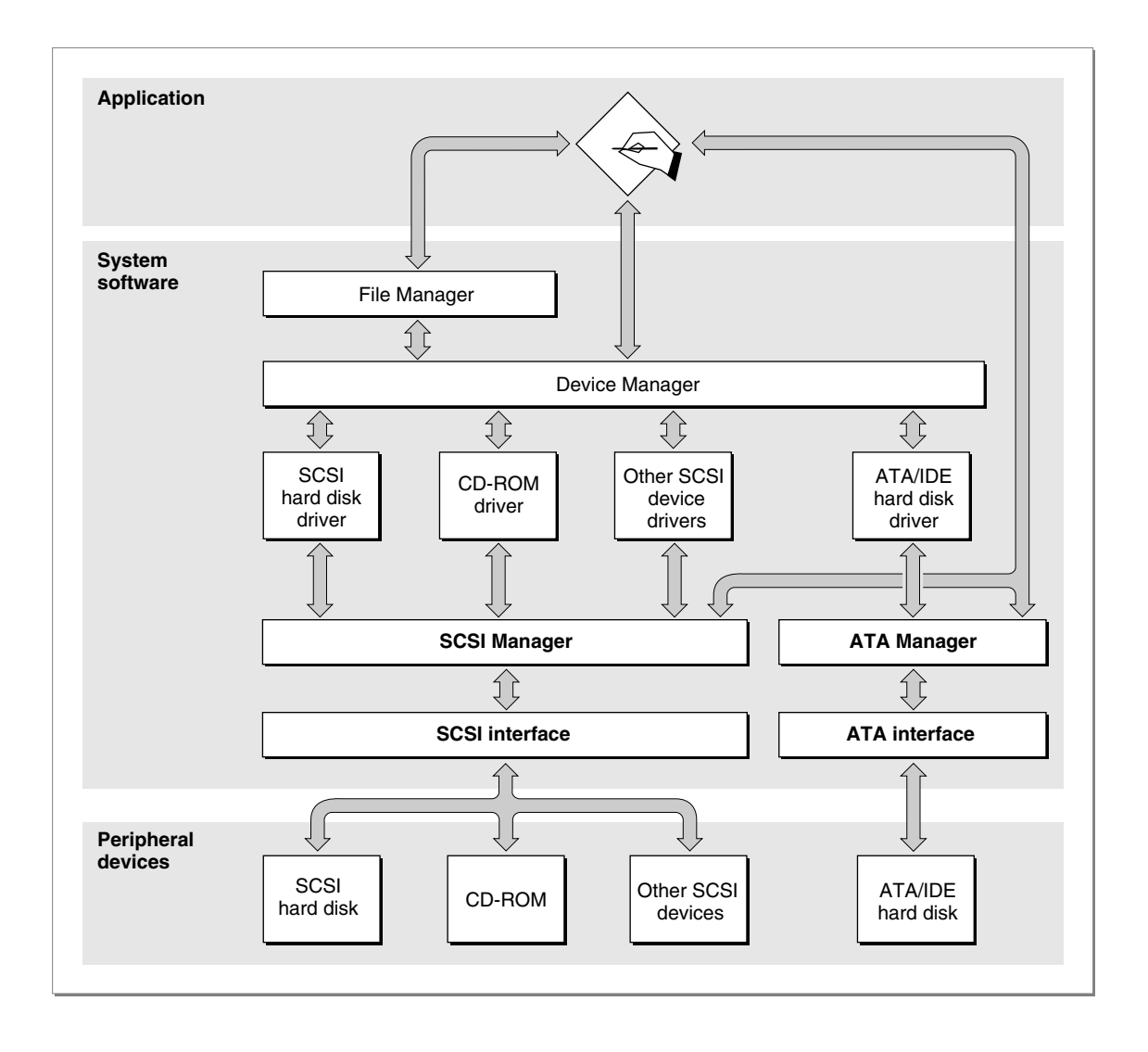

At system startup time, the IDE device driver gets installed as one of the device drivers from the JeDI ROM. Note that this is different from the driver loading sequence for SCSI hard drive devices, which are RAM-based drivers that are loaded from the device media. Because of this difference, the IDE hard disk device driver cannot be patched out during system startup.

The IDE hard disk device driver has a driver reference number of -54 and a driver name of .ATDrvr. Like all Macintosh device drivers, calls to the IDE hard disk device driver can be made using either the reference number or the driver name.

The IDE hard disk device driver does not provide request queuing. All driver requests are either completed immediately or are passed to the ATA Manager for further processing. For further information about the control calls for the IDE hard disk device driver, see ["IDE Hard Disk Device Driver Reference" beginning on page 3-4.](#page-31-0) 

## <span id="page-31-0"></span>ATA Manager 3

The Macintosh ATA Manager schedules I/O requests from the IDE hard disk device driver, the operating system, and applications. It is also responsible for managing the hardware interface to the IDE controller electronics.

When making calls to the ATA Manager, you have to pass and retrieve parameter information through a parameter block. The size and contents of the parameter block depends on the call being made. However, every call to the ATA Manager has a common parameter block header structure. The structure of the ataPBHdr parameter block is common to all ATA parameter block data types. Several additional ATA parameter block data types have been defined for the various function calls to the ATA Manager. The additional parameter block data types, which are specific to the function call being made, are described in ["ATA Manager Reference" beginning on page 3-14.](#page-41-0) 

## **IDE Hard Disk Device Driver Reference**

This section describes the Macintosh device driver services provided by the IDE hard disk device driver. The information in this section assumes that you are already familiar with using device driver services on the Macintosh computer. If you are not familiar with Macintosh device drivers, refer to Chapter 6, "Device Manager" in *Inside Macintosh, Volume II* for additional information.

## High-Level Device Manager Routines 3

The IDE hard disk device driver supports the required set of high-level Device Manager routines, as defined in Chapter 6 of *Inside Macintosh, Volume II*. They are briefly defined here for convenience. Additional control functions supported in the IDE hard disk device driver are defined in "[IDE Hard Disk Device Driver Control Calls" beginning on](#page-34-0)  [page 3-7.](#page-34-0)

## **Open 3**

The open routine opens the IDE hard disk device driver during the boot sequence after the driver code is retrieved from the ROM. It returns a reference number to the driver, which is used in subsequent calls to the driver.

The following operations take place at boot time:

- memory allocation and driver globals and internal variables initialization
- power-on drive diagnostics
- device detection and verification
- device initialization

**CHAPTER 3**

Software for the ATA/IDE Hard Disk

- device information uploading
- drive queue management and event posting

After booting, the driver responds with  $n \in \mathbb{R}$  to subsequent calls to the open routine, and does not repeat the operations performed at boot time.

#### **RESULT CODES**

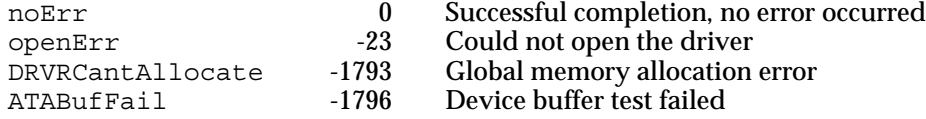

#### **Close 3**

The close routine deallocates the A5 memory storage, removes the drive queue entry point, removes the VBL task, and closes the IDE hard disk device driver.

#### **RESULT CODES**

noErr 0 Successful completion, no error occurred

#### **Prime 3**

The prime routine performs either a read or write command as specified by the caller. During this process, the following operations take place:

- byte-to-block translation
- address translation
- I/O parameter block updating
- high-level error recovery
- ATA Manager parameter block management (refer to "The ATA Parameter Block" on [page 3-14](#page-41-0) for more information about the parameter block structure for the ATA Manager)

#### **RESULT CODES**

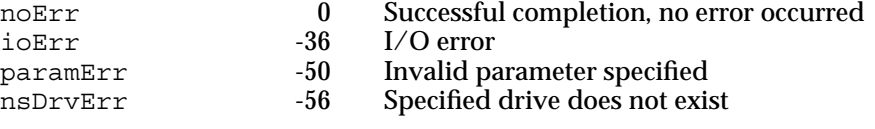

#### **Status 3**

The status routine returns status information about the IDE hard disk device driver. The type of information returned is specified in the csCode field and the information itself is pointed to by the csParamPtr field.

The IDE hard disk device driver implements the same status calls as supported by the SCSI hard disk device driver:

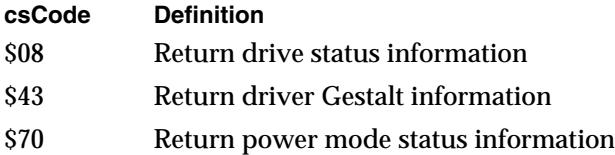

#### **RESULT CODES**

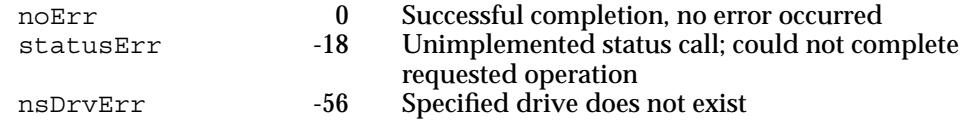

#### **Control 3**

The control routine sends control information to the IDE hard disk device driver. The type of control call is specified in csCode.

The IDE hard disk device driver implements the same control calls supported by the SCSI hard disk device driver. The control calls are described in ["IDE Hard Disk Device Driver](#page-34-0)  [Control Calls" beginning on page 3-7](#page-34-0) and the list of control call codes is as follows:

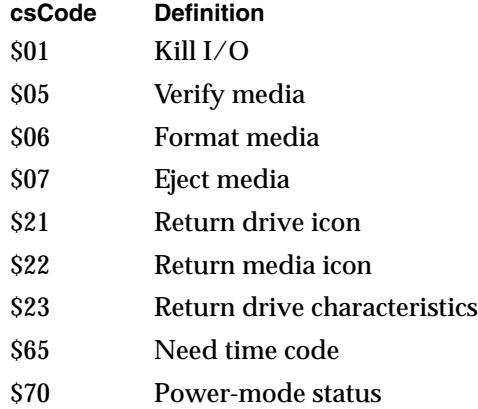

**CHAPTER 3**

Software for the ATA/IDE Hard Disk

#### <span id="page-34-0"></span>**RESULT CODES**

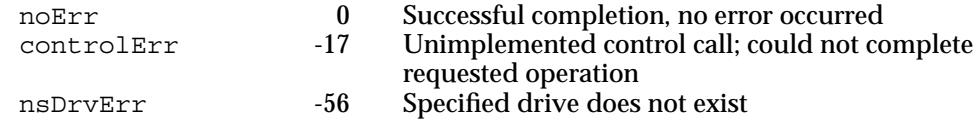

## IDE Hard Disk Device Driver Control Calls 3

The IDE hard disk device driver supports a standard set of control and status calls for accessing IDE hard disk drive devices.

#### Standard Control Calls 3

This section describes the standard control calls defined within the IDE hard disk device driver.

## **The Kill I/O Function 3**

The function to kill I/O returns a noErr result if the logical drive number is valid; however, it is not supported and on an IDE hard disk drive. A controlErr status is returned.

#### **INPUT PARAMETERS**

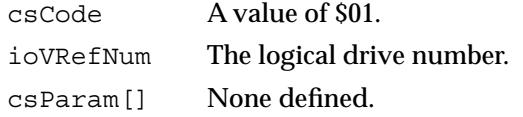

#### **OUTPUT PARAMETERS**

ioResult See the list of result codes.

#### **RESULT CODES**

controlErr -17 Unimplemented control call; could not complete requested operation

#### **The Verify Function 3**

The verify function requests a read verification of the data on the IDE hard disk drive media.

#### **INPUT PARAMETERS**

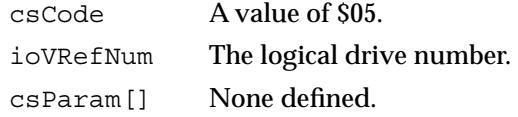

#### **OUTPUT PARMETERS**

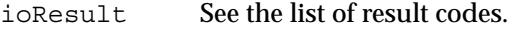

#### **RESULT CODES**

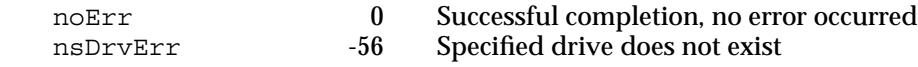

### **The Format Function 3**

The format function initializes the hard drive for use by the operating system. Since IDE hard drives are low-level formatted at the factory, this call does not perform any operation. The driver always returns noErr if the logical drive number is valid.

#### **INPUT PARAMETERS**

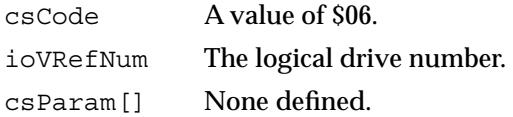

#### **OUTPUT PARAMETERS**

ioResult See the list of result codes.

#### **RESULT CODES**

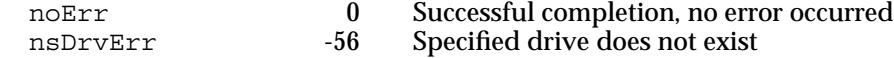

**CHAPTER 3**

Software for the ATA/IDE Hard Disk

## **The Eject Media Function 3**

The eject media function prepares and initiates an eject operation from the specified drive. This call returns noErr if the logical drive number is valid, however it performs no other operation on the JeDI.

#### **INPUT PARAMETERS**

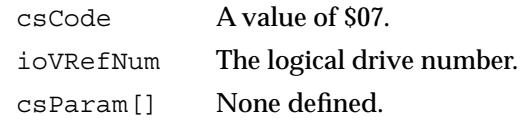

#### **OUTPUT PARAMETERS**

ioResult See the list of result codes.

#### **RESULT CODES**

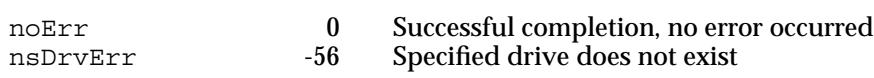

## **The Return Drive Icon Function 3**

The return drive icon function returns a pointer to the device icon and the device name string. The drive icon is the same as the media icon for IDE hard disk drives.

#### **INPUT PARAMETERS**

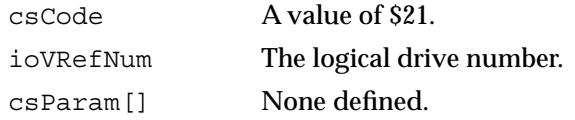

#### **OUTPUT PARAMETERS**

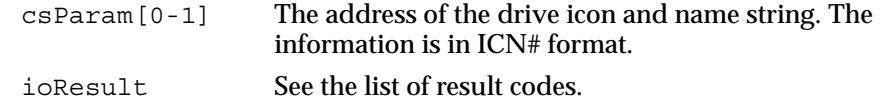

#### **RESULT CODES**

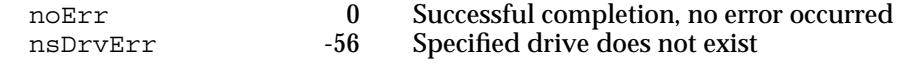

## **The Return Media Icon Function 3**

The return media icon function returns a pointer to the media icon and the name string. The media icon is the same as the drive icon for IDE hard disk drives.

#### **INPUT PARAMETERS**

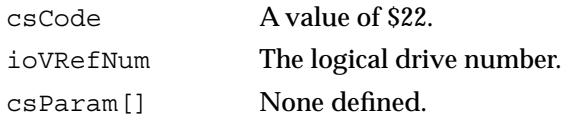

#### **OUTPUT PARAMETERS**

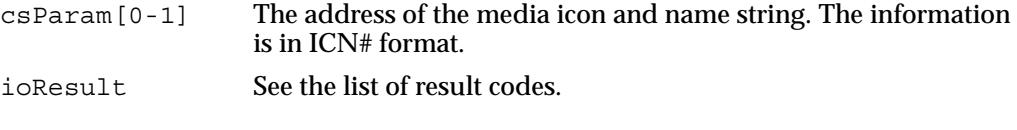

#### **RESULT CODES**

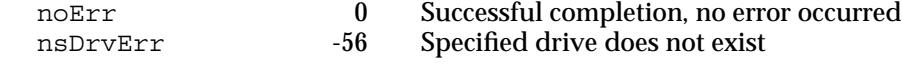

## **The Return Drive Characteristics Function 3**

The return drive characteristics function returns information about the characteristics of the specified drive as defined in *Inside Macintosh, Volume V.*

#### **INPUT PARAMETERS**

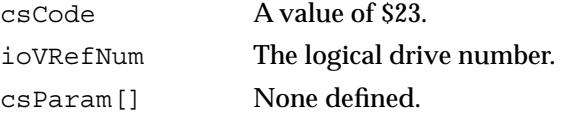

#### **OUTPUT PARAMETERS**

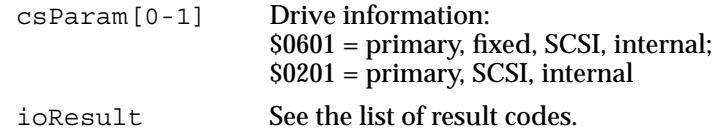

#### **RESULT CODES**

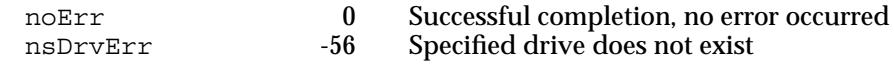

#### **The Need Time Code Function 3**

The need time code function allows the driver time to perform periodic operations, such as checking for media insertion or ejection events related to removable cartridge drives. For additional information about how this call is used, see the description of the driver dNeedTime flag in Chapter 6 of *Inside Macintosh, Volume II*. This function performs no operation on the IDE hard disk drive in a JeDI computer.

#### **INPUT PARAMETERS**

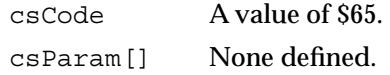

#### **OUTPUT PARAMETERS**

ioResult See the list of result codes.

#### **RESULT CODES**

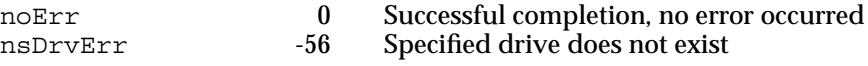

#### **IDE Hard Disk Device Driver Status Call**

This section describes the functions for retrieving status information from the IDE hard disk device driver.

#### **The Drive Status Info Function 3**

The IDE hard disk device driver provides a drive status call for retrieving status information from the drive. This function returns the same type of information that hard disk device drivers are required to return for the DriveStatus function, as described in Chapter 6 of *Inside Macintosh, Volume II*.

#### **INPUT PARAMETERS**

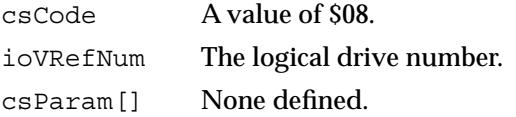

IDE Hard Disk Device Driver Reference **3-11**

**CHAPTER 3**

Software for the ATA/IDE Hard Disk

#### **OUTPUT PARAMETERS**

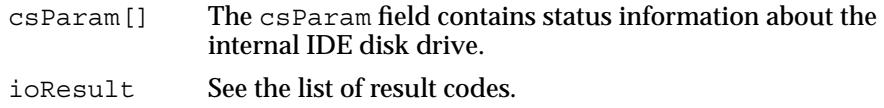

#### **RESULT CODES**

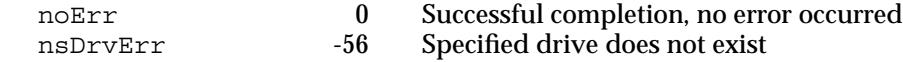

#### **The Return Driver Gestalt Function 3**

This function provides applications information about the IDE hard disk device driver and the attached device. Several calls are supported under this function. A Gestalt selector is used to specify a particular call.

The DriverGestaltParam data type defines the IDE Gestalt parameter block:

```
typedef struct DriverGestaltParam
{
  ataPBHdr
  short ioVRefNum; \frac{1}{2} /* device refNum */
  short csCode; \sqrt{4} Gestalt code \sqrt{4}OSType driverGestaltSelector; /* selector */
  driverGestaltInfo driverGestaltResponse; /* result */
} DriverGestaltParam;
```
The fields driverGestaltSelector and driverGestaltResponse are 32-bit fields.

#### **INPUT PARAMETERS**

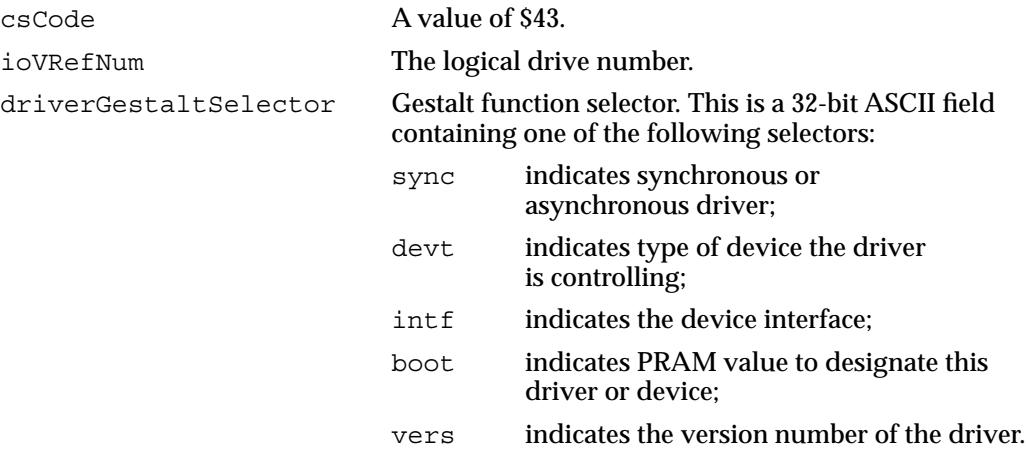

#### **OUTPUT PARAMETERS**

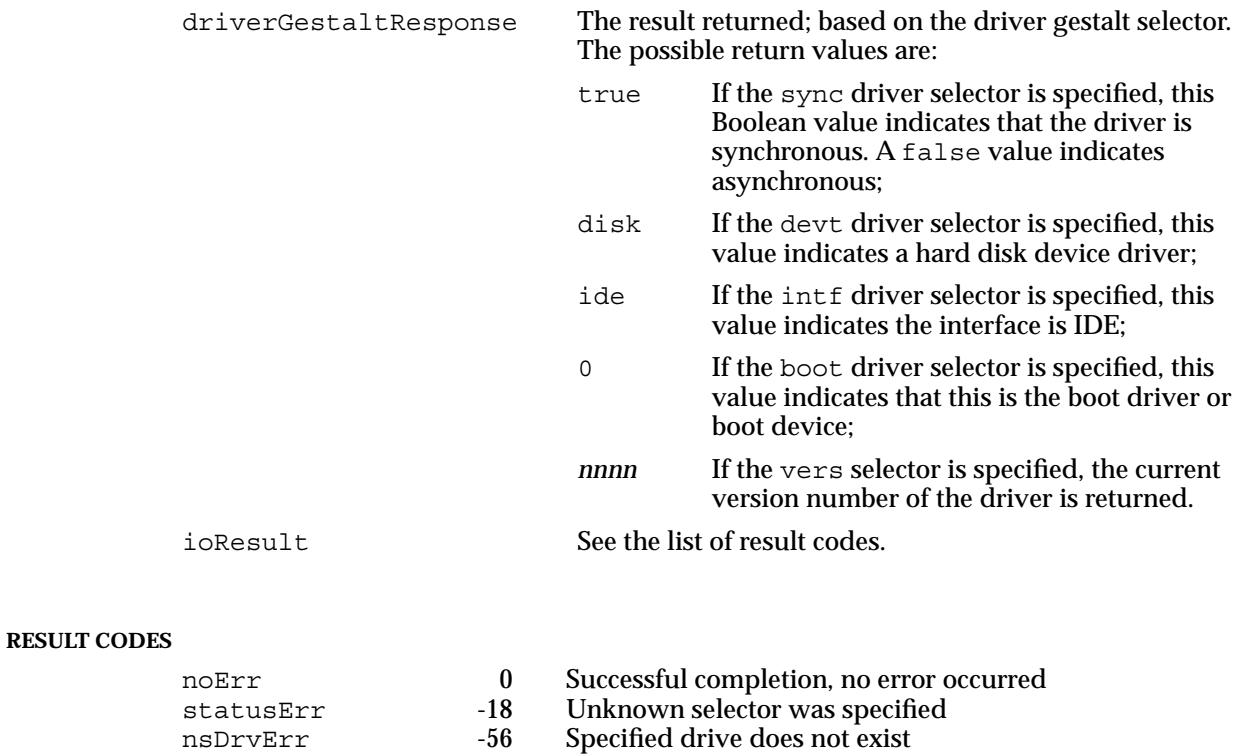

## **The Power-Mode Status Function 3**

This function returns the current power mode state of the internal hard disk.

#### **INPUT PARAMETERS**

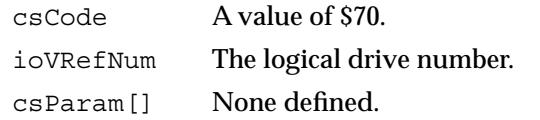

#### **OUTPUT PARAMETERS**

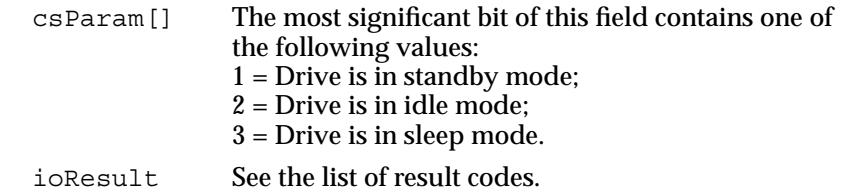

#### <span id="page-41-0"></span>**RESULT CODES**

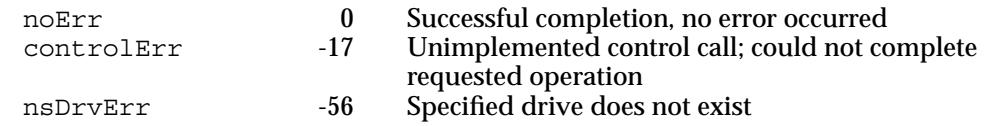

## **ATA Manager Reference**

This section defines the data structures and functions that are specific to the ATA Manager. The "The ATA Parameter Block" section shows the data structure of the ATA parameter block. The "[Functions" s](#page-45-0)ection describes the functions for managing and performing data transfers through the ATA Manager.

## The ATA Parameter Block 3

This section defines the fields that are common to all ATA Manager functions that use the ATA parameter block. The fields that are used for specific functions are defined in the description of the functions to which they apply. You use the ATA parameter block for all calls to the ATA Manager.

The parameter block includes a field, MgrFCode, in which you specify the function selector for the particular routine to be executed; you must specify a value for this field. Each ATA function may use different fields of the ATA parameter block for parameters specific to that function.

An arrow preceding the comment indicates whether the parameter is an input parameter, an output parameter, or both:

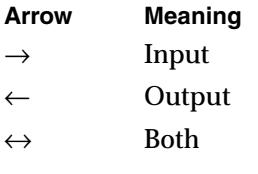

The ataPBHdr data type defines the ATA parameter block.

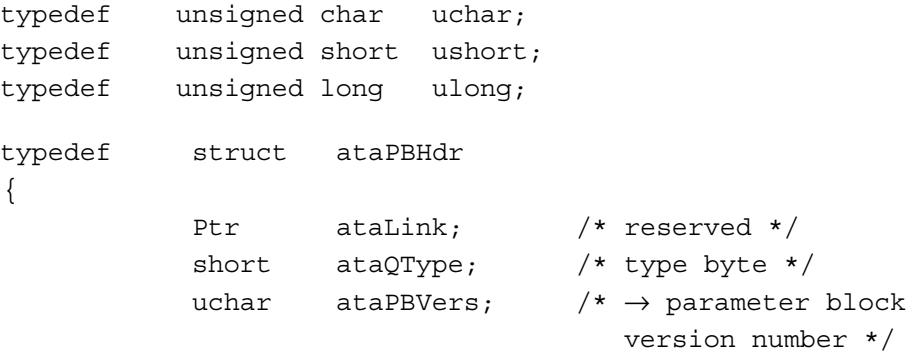

```
Software for the ATA/IDE Hard Disk
```

```
uchar hdrReserved; /* reserved */
Ptr hdrReserved2; /* reserved */
ProcPtr ataCompletion; /* completion routine Ptr */
short ataResult; /* \leftarrow returned result */
uchar MgrFCode; /* \rightarrow manager function code */
uchar ataIOSpeed; /* \rightarrow I/O timing class */
ushort ataFlags; /* \rightarrow control options */short hdrRevered3; /* reserved */
long deviceID; /* \rightarrow device ID*/
ulong TimeOut; /* \rightarrow transaction timeout */
Ptr ataPtr1; /* client storage Ptr 1 */Ptr ataPtr2; /* client storage Ptr 2 */ushort ataState; /* reserved */
short hdrReserved4; /* reserved */
long hdrReserved5; /* reserved */
```
} ataPBHdr;

#### **Field descriptions**

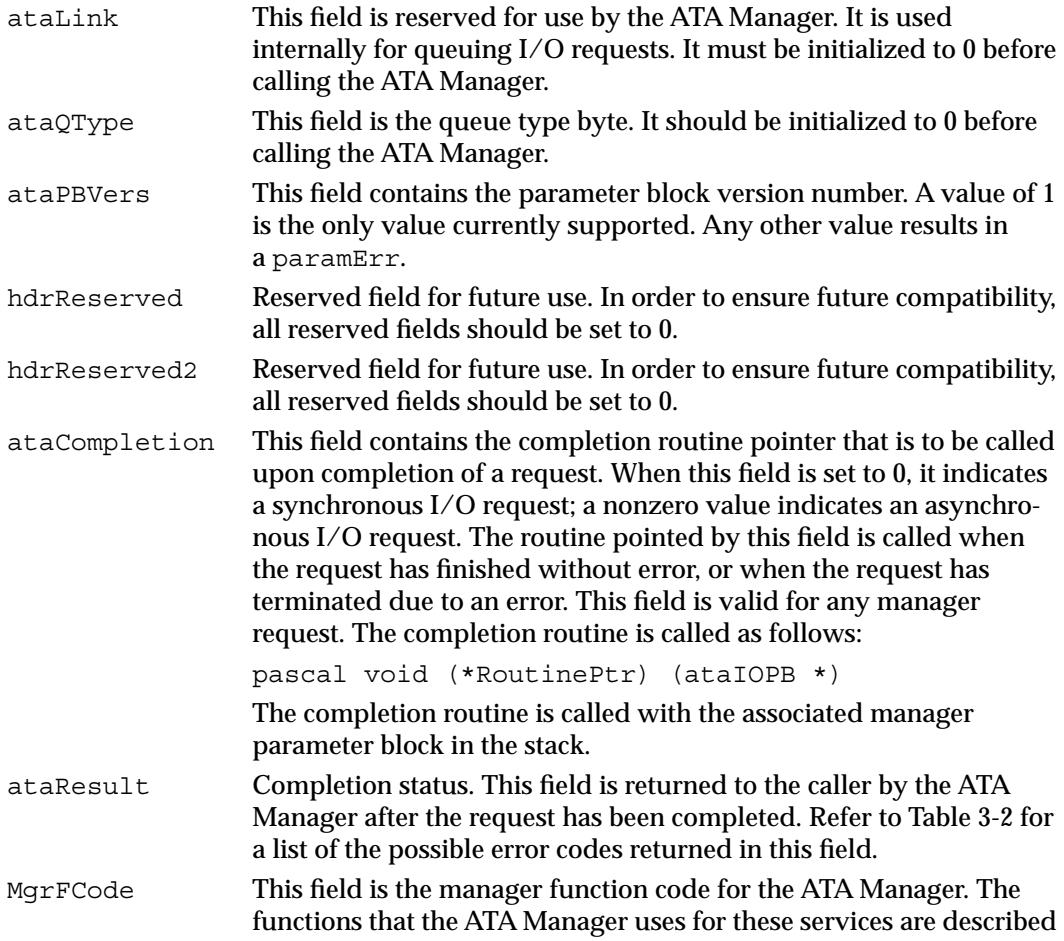

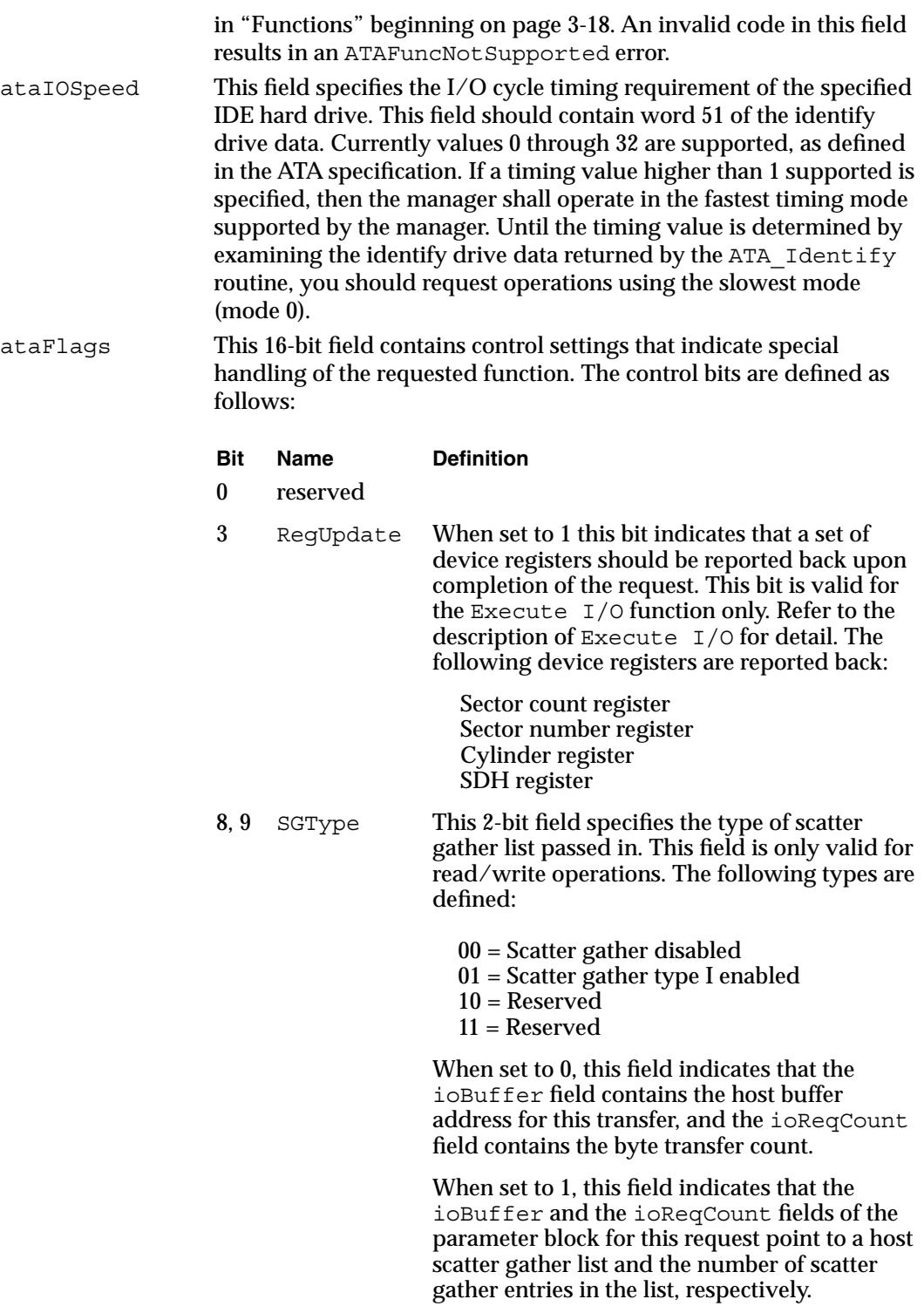

The format of the scatter gather list is a series of the following structure definition:

```
typedef struct 
\left\{ \right.uchar* ioBuffer; /* pointer */
 ulong ioReqCount;/* byte 
                             count */
} IOBlock;
```
10 QLockOnError

When set to 0, this bit indicates that an error during the transaction should not freeze the I/O queue for the device. When an error occurs on an I/O request with this bit set to 0, the next queued request will be processed following this request. When an error occurs on an I/O with this bit set to 1, the user must issue a I/O queue release command to continue. A status code of \$717 is returned for subsequent asynchronous I/O requests until the I/O queue release command is issued.

11 Immediate When this bit is set to 1, it indicates that the request shall be executed as soon as possible and the status of the request shall be returned. It forces the request to the head of the I/O queue for immediate execution. When this bit is set to 0, the request is queued in the order it is received and shall execute the request according to that order.

12, 13 ATAioDirection

This bit field specifies the direction of data transfer. Bit values are binary and defined as follows:

- 00 = No data transfer
- 10 = Data direction in (read)
- 01 = Data direction out (write)
- 11 = Reserved
- 15 ByteSwap When set to 1, this bit indicates that every byte of data prior to transmission on write and upon reception on read should be swapped. When this bit is set to 0, it forces bytes to go out in LSB-MSB format which is compatible with IBM clones. Typically, this bit should be set to 0. Setting this bit does have some performance implications, since the byte swap is performed by the software. Use this bit with caution.

<span id="page-45-0"></span>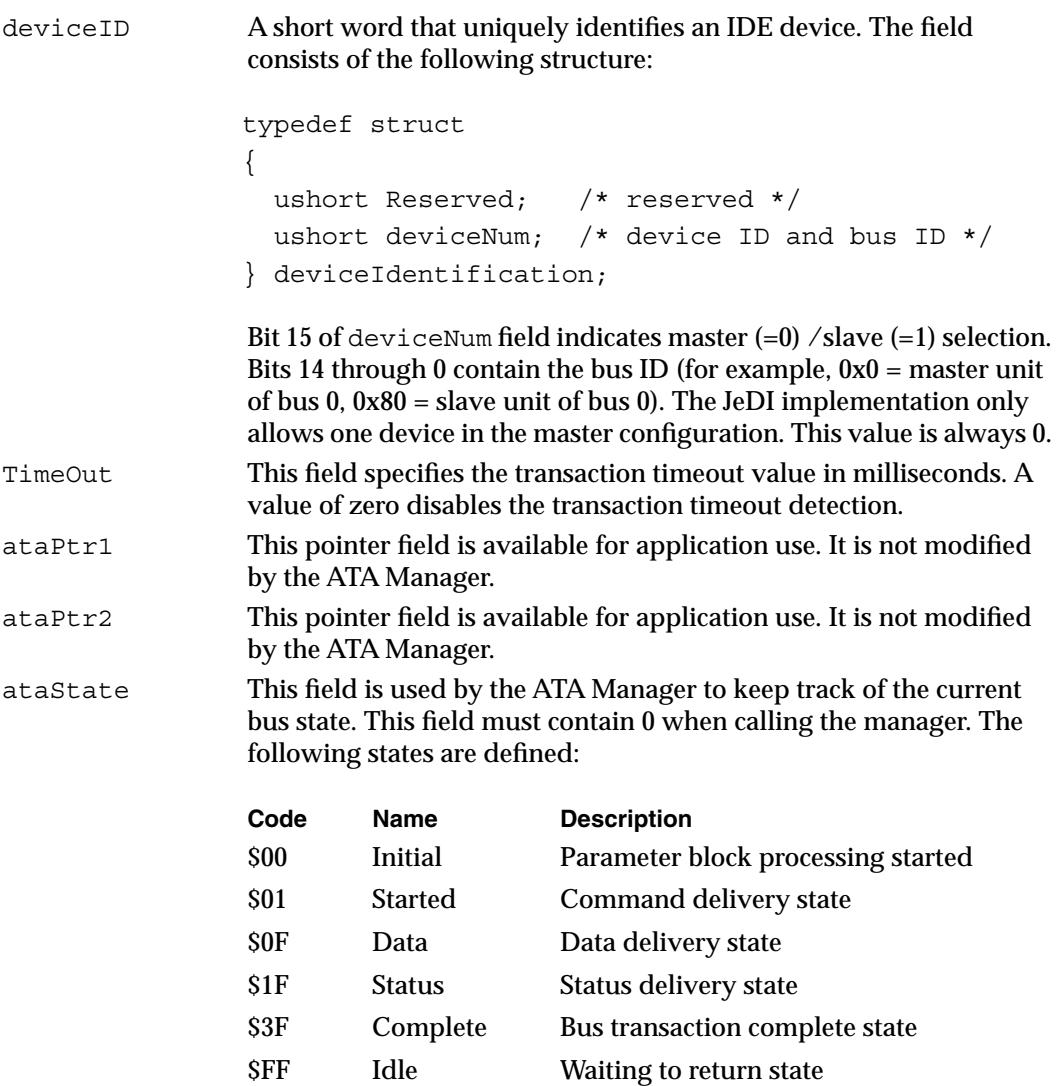

## **Functions**

This section describes the ATA Manager services that are used to manage and perform data transfers. Each service is requested through a parameter block specific to it. A request for an IDE service is specified by a manager function code within the parameter block. The entry point for all of the functions is the same. The functions provided by the ATA Manager are listed in T[able 3-1.](#page-46-0) 

#### <span id="page-46-0"></span>**Table 3-1** ATA Manager functions

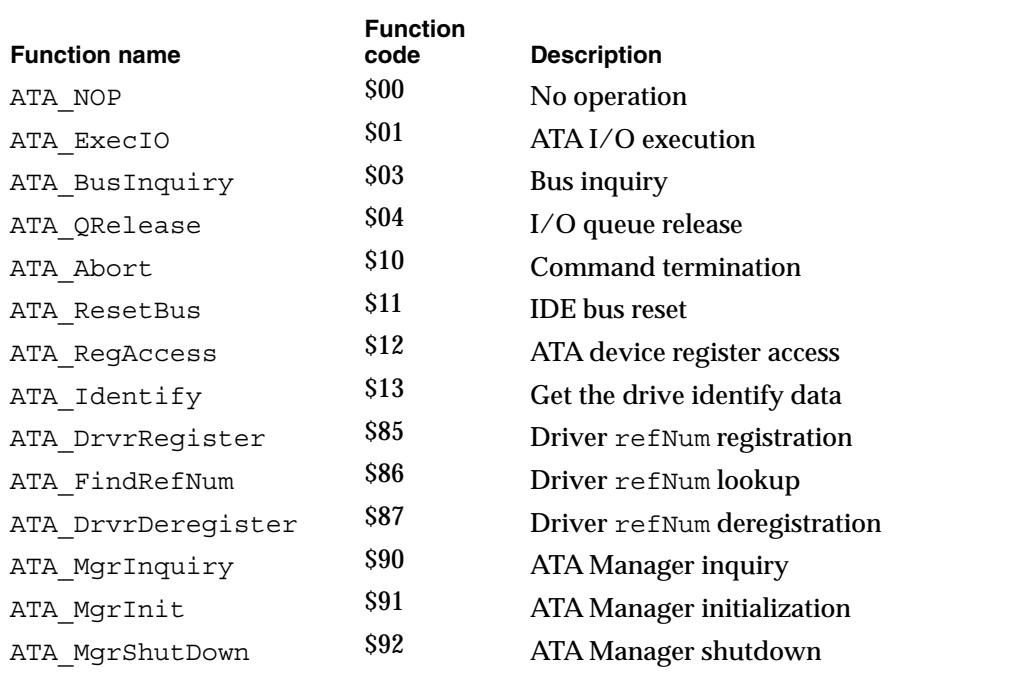

### ATA I/O Execution 3

You can use the ATA\_ExecIO function to execute all data I/O transfers to or from an IDE device. Your application must provide all of the parameters needed to complete the transaction prior to calling the ATA Manager. Upon return, the parameter block contains the result of the request.

A prior call to the ATA\_MgrInit function to initialize the ATA Manager must be performed before issuing the ATA\_ExecIO function. See ["ATA Manager Initialization"](#page-50-0)  [on page 3-23](#page-50-0) for information about calling the ATA\_MgrInit function.

The manager function code for the ATA\_ExecIO function is 1.

The parameter block associated with the ATA\_ExecIO function is defined below:

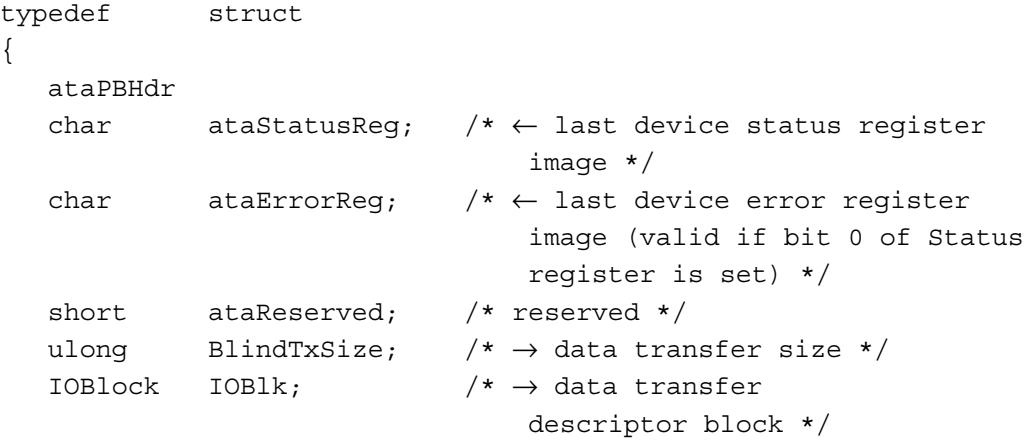

```
CHAPTER 3
```

```
ulong ataActualTxCnt; /* \leftarrow actual number of bytes
                             transferred */
ulong ataReserved2; /* reserved */
devicePB RegBlock; /* \rightarrow device register images */uchar* packetCDBPtr; /* ATAPI packet command block 
                             pointer */
ushort ataReserved3[6];/* reserved */
```

```
} ATA_ExecIO;
```
#### **Field descriptions**

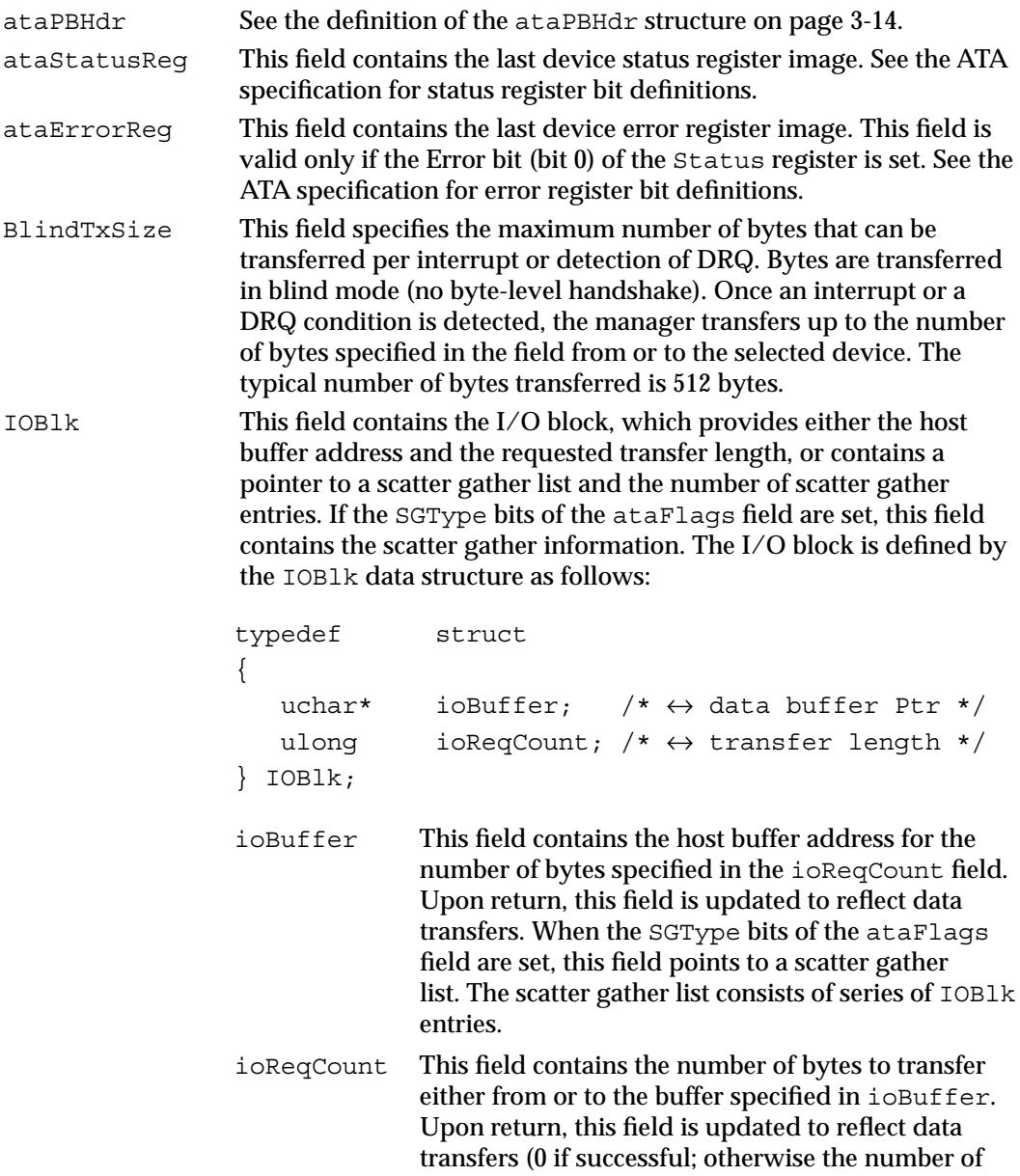

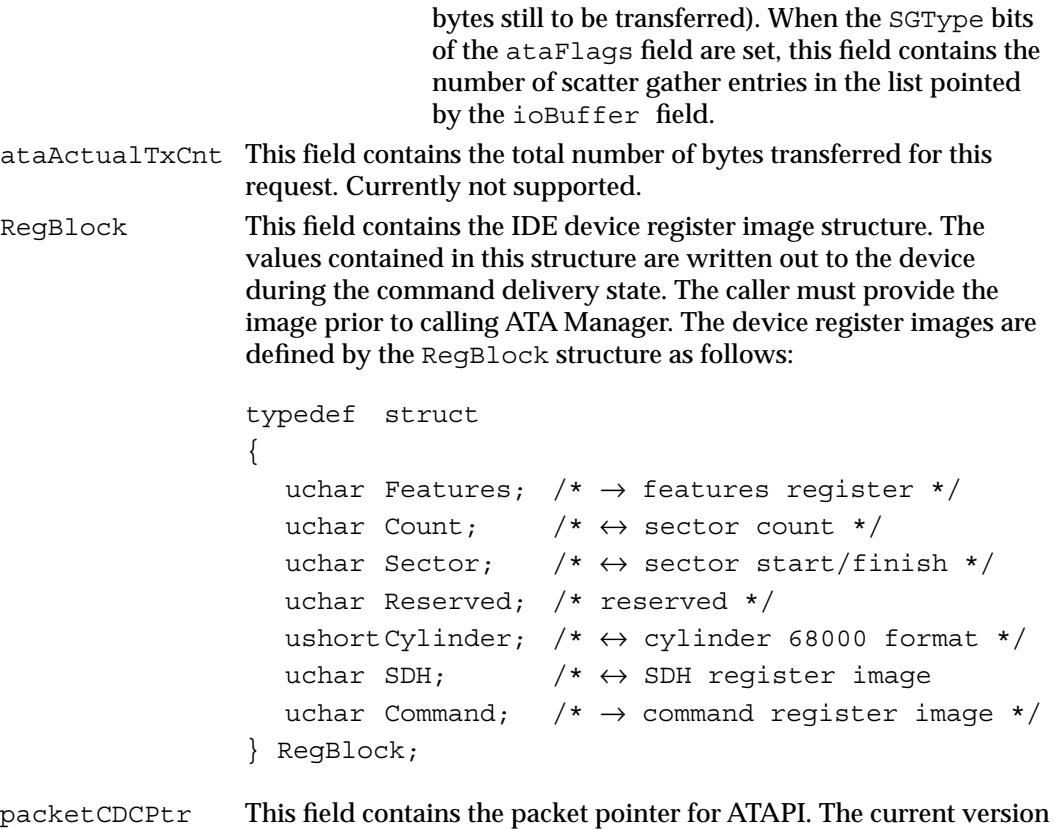

of ATA Manager doesn't support the ATAPI protocol. For ATA commands, this field should contain 0 in order to ensure compatibility in the future.

#### **RESULT CODES**

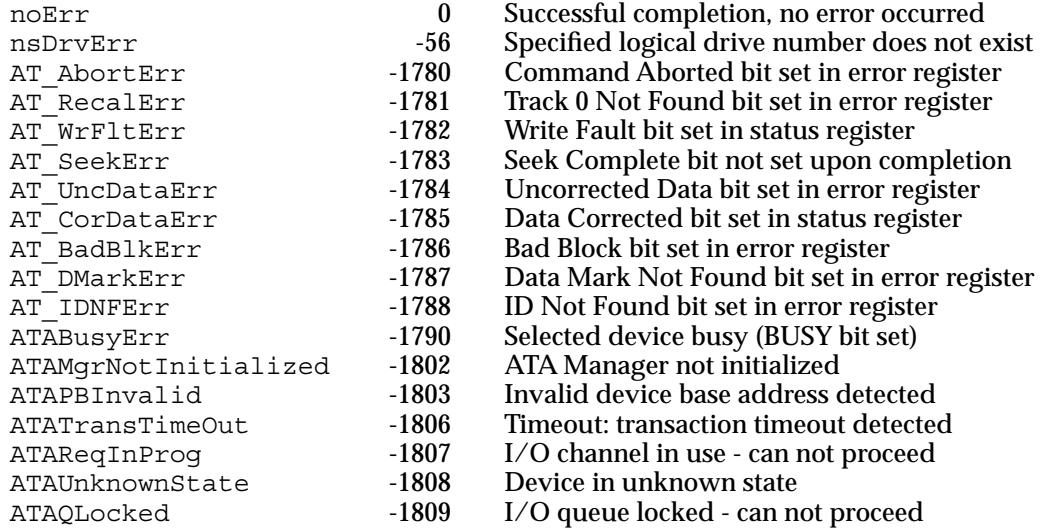

## ATA Manager Inquiry 3

You can use the ATA MgrInquiry function to get information about the ATA Manager such as the version number. This function may be called prior to the manager initialization, however, the system configuration information may be invalid.

The manager function code for the ATA\_MgrInquiry function is \$90.

The parameter block associated with this function is defined as:

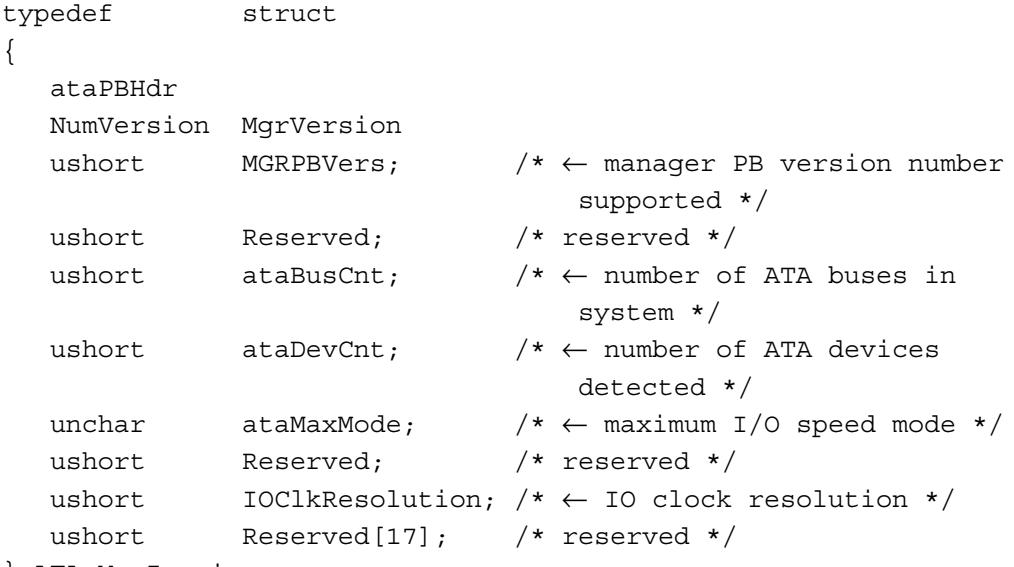

} ATA\_MgrInquiry;

#### **Field descriptions**

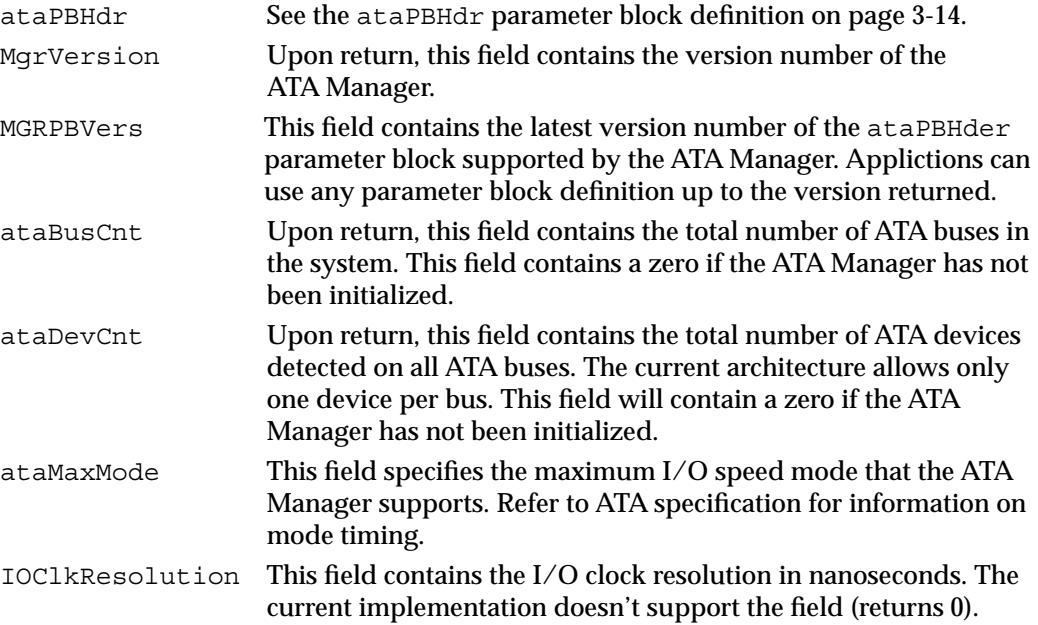

**CHAPTER 3**

Software for the ATA/IDE Hard Disk

#### <span id="page-50-0"></span>**RESULT CODES**

noErr 0 Successful completion, no error occurred

### ATA Manager Initialization 3

You must call the ATA MgrInit function prior to issuing ATA ExecIO, ATA BusInquiry, ATA QRelease, or ATA Abort command. Otherwise, an ATAMgrNotInitialized error is returned. This call initializes internal variables and IDE hard disk drive hardware. Consecutive initialization calls from either the same or another application are ignored and the noErr result is returned.

The manager function code for the ATA MgrInit function is \$91.

There are no additional function-specific variations on ataPBHdr for this call.

#### **RESULT CODES**

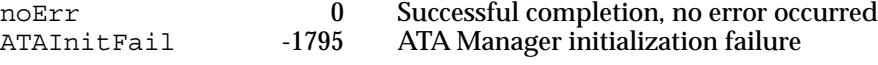

#### ATA Bus Inquiry 3

You can use the ATA BusInquiry function to get information on a specific ATA bus. This call is provided for possible future expansion of the Macintosh ATA architecture.

The manager function code for the ATA BusInquiry function is \$03.

The parameter block associated with this function is defined as:

```
typedef struct
{
  ataPBHdr
  ushort ataEngineCount; /* \leftarrow returns zero */ushort ataReserved; /* reserved */
  ulong ataDataTypes; /* \leftarrow returns zero */ushort ataIOpbSize; /* \leftarrow size of ATA IO PB */ushort ataMaxIOpbSize; /* \leftarrow returns zero */ulong ataFeatureFlags; /* ← reserved */
  uchar ataVersionNum; /* \leftarrow HBA version number */uchar ataHBAInquiry; /* \leftarrow returns zero */ushort ataReserved2; /* reserved */
  ulong ataHBAPrivPtr; /* \leftarrow Ptr to HBA private data */ulong ataHBAPrivSize; /* \leftarrow size of HBA private data */ulong ataAsyncFlags; /* \leftarrow capability for callback */ulong ataReserved3[4]; /* reserved */
  ulong ataReserved4; /* reserved */
  char ataReserved5[16]; /* reserved */
  char ataHBAVendor[16]; /* \leftarrow HBA vendor ID */
```

```
char ataContrlFamily[16];/* \leftarrow family of ATA Controller */
char ataContrlType[16]; /* \leftarrow model num of controller */char ataXPTversion[4]; /* \leftarrow version number of XPT */
char ataResrved6[4]; /* reserved */
char ataHBAversion[4]; /* \leftarrow version number of HBA */
uchar ataHBAslotType; /* \leftarrow type of slot */uchar ataHBAslotNum; /* ← slot number of the HBA */
ushort ataReserved7; /* reserved */
ulong ataReserved8; /* reserved */
```

```
} ATA_BusInquiry;
```
#### **Field descriptions**

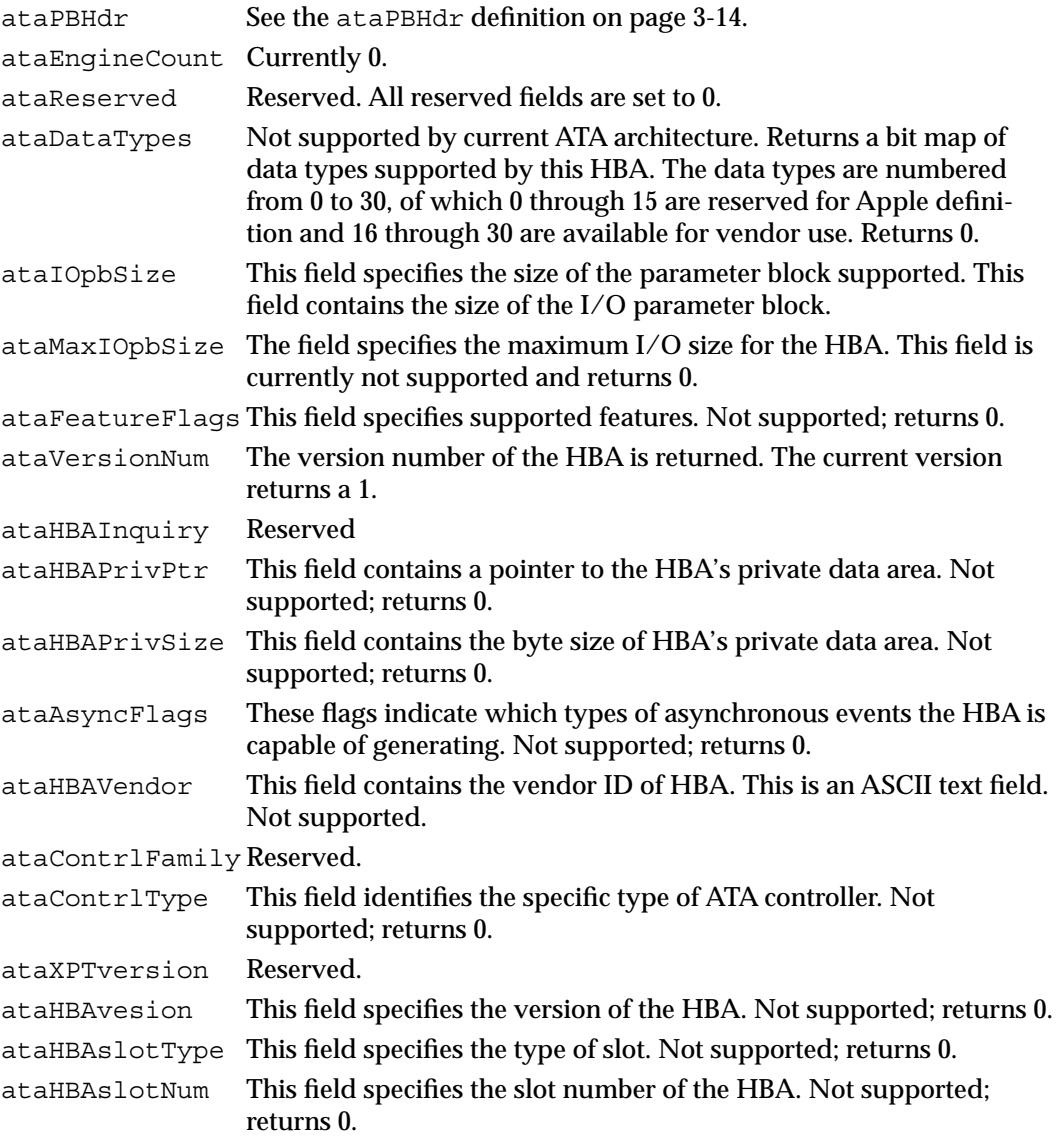

#### **RESULT CODES**

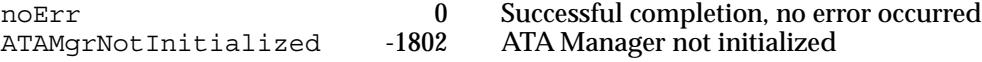

#### ATA I/O Queue Release 3

You can use the ATA QRelease function to release the frozen I/O queue of the selected device.

When an I/O error is detected by the ATA Manager and the QLOCKONError bit of the parameter block is set for the request, the queue for the selected device will be frozen. No pending or new requests can be processed or receive status until the queue is released through this function. Only those requests with the Immediate bit set in the ataFlags field of the ataPBHdr parameter block will be processed. Consequently, the ATA\_QRelease function is issued with the Immediate bit set in the parameter block. The noErr status is returned for ATA I/O queue release commands issued while the queue isn't frozen.

The manager function code for the ATA QRelease function is \$04.

There are no additional function-specific variations on ataPBHdr for this call.

#### **RESULT CODES**

noErr 0 Successful completion, no error occurred -56 Specified drive does not exist<br>-1802 ATA Manager not initialized ATAMgrNotInitialized -1802 ATA Manager not initialized

#### IDE NOP 3

The ATA\_NOP function performs no operation across the interface at all and does not change the state of either the manager or the device. It returns noErr if the drive number is valid.

The manager function code for the ATA\_NOP function is \$00.

There are no additional function-specific variations on ataPBHdr for this call.

#### **RESULT CODES**

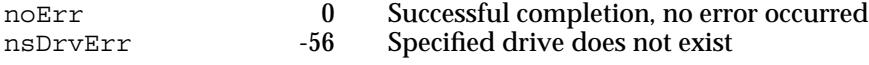

#### ATA Manager Command Termination 3

You can use the ATA\_Abort function to terminate a specified queued I/O request. This function applies to asynchronous I/O requests only. This function searches through the I/O queue associated with the selected device and aborts the matching I/O request. The current implementation does not abort if the specified command is in progress. If the specified I/O request is not found or has started processing, an ATAUnableToAbort status is returned. If aborted, the ATAReqAborted status is returned.

It is up to the application that called the ATA\_Abort function to clean up the aborted request, which includes parameter block deallocation and O/S reporting.

The manager function code for the ATA\_Abort function is \$10.

The parameter block associated with the ATA\_Abort function is defined as follows:

```
typedef struct
{
  ataPBHdr
  ATA PB* AbortPB /* \rightarrow address of the parameter block of
                            the function to be aborted */
  ushort Reserved /* reserved */
} ATA_Abort;
```
#### **Field descriptions**

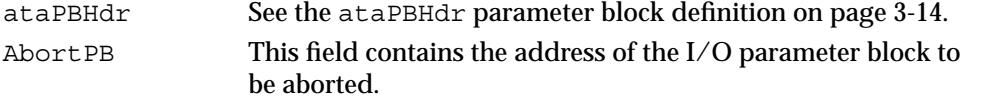

#### **RESULT CODES**

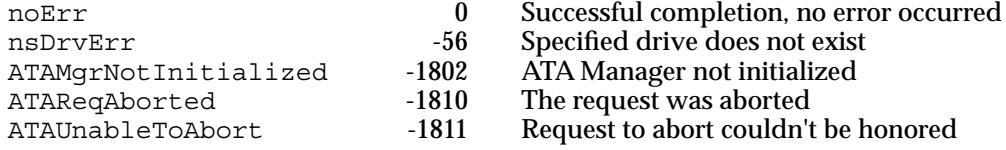

#### Device Registers Access

You can use the ATA RegAccess function to enable access to a particular device register of a selected device. This function is used for diagnostic and for error recovery processing.

The manager function code for the ATA\_RegAccess function is \$12.

The parameter block associated with this function is defined as follows:

```
typedef struct
{
  ataPBHdr
  ushort RegSelect; /* \rightarrow device register selector */uchar RegValue; /* \leftrightarrow register value
                               to read or to be written */
  uchar Reserved; \frac{1}{2} x used for data register access \frac{*}{2}uchar Reserved[22] /* reserved */
} ATA_RegAccess;
```
#### **Field descriptions**

ataPBHdr See the ataPBHdr parameter block definition on p[age 3-14](#page-41-0) RegSelect This field specifies which device registers to access. The selectors for the registers supported by the ATA\_RegAccess function are listed here:

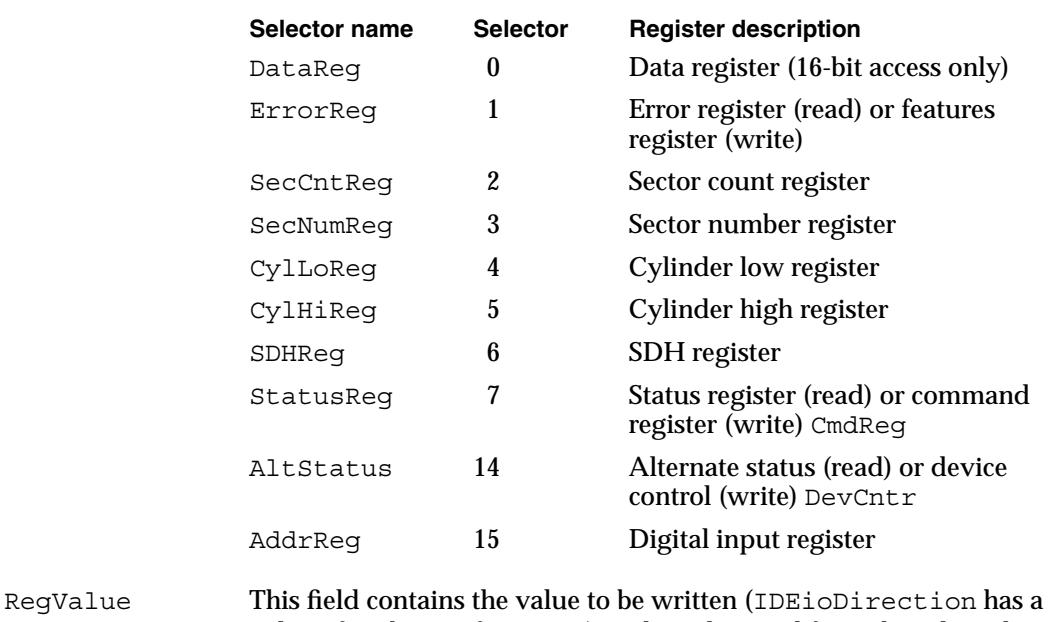

value of 01 binary for writes) or the value read from the selected register (ATAioDirection has a value of 10 binary for reads). If the DataReg register selector is specified, this field as a 16-bit field; for the other register selectors it is an 8-bit field.

#### **RESULT CODES**

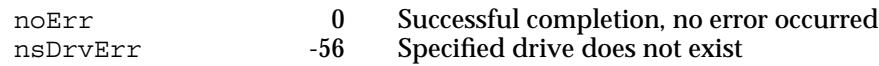

#### ATA Drive Identification 3

You can use the ATA\_Identify function to retrieve the device identification data from the selected hard drive. The device identification data contains the information necessary to perform I/O with the device. Refer to the ATA specification for the format of the data returned and the information provided by the data.

The manager function code for the ATA Identify function is \$13.

```
CHAPTER 3
```
The parameter block associated with this function is defined as follows:

```
typedef struct 
{
 ataPBHdr 
 ushort Reserved1[4]; /* reserved */
 uchar *DataBuf; /* \leftrightarrow \text{buffer} for the data */
 ushort Reserved2[18]; /* reserved */
} ATA_Identify;
```
#### **Field descriptions**

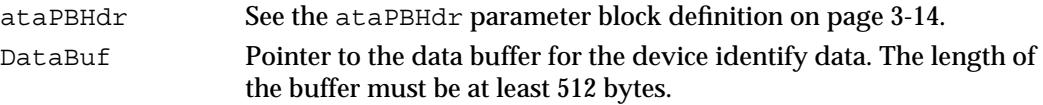

#### **RESULT CODES**

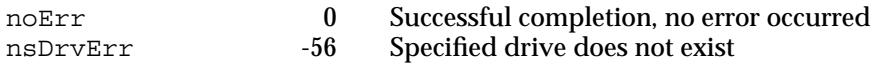

### **IDE Bus Reset**

You can use the ATA\_ResetBus function to reset the specified IDE bus. This function performs a soft reset operation to the selected IDE bus. The ATA interface doesn't provide a means of resetting individual units on the bus, so all devices on the bus are affected.

#### **Note**

This function should be used with caution since it may terminate any active requests to devices on the bus. ◆

The manager function code for the ATA ResetBus function is \$11.

The parameter block associated with this function is defined as follows:

```
typedef struct
{
 ataPBHdr
 char Status; /* \leftarrow last ATA status register image */char Reserved; /* reserved */
 ushort Reserved[23]; /* reserved */
} ATA_ResetBus;
```
#### **Field descriptions**

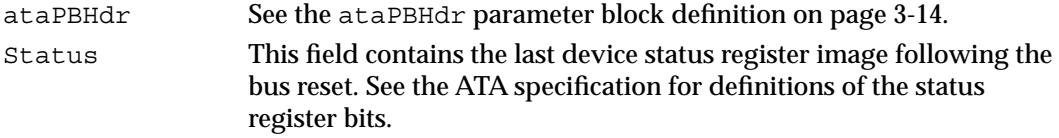

#### **RESULT CODES**

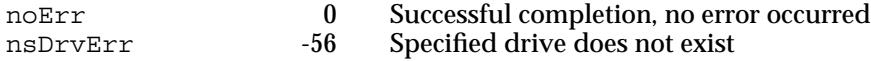

#### ATA Manager Shutdown 3

You can use the ATA\_MgrShutDown function to shut down the ATA Manager. It is the complement to the ATA\_Init function. This function deallocates all of the global space currently in use by the ATA Manager. After calling ATA\_MgrShutDown, the ATA Manager must be reinitialized before any IDE I/O requests can take place.

#### **Note**

This function should be used with caution if multiple client applications are present. This function always returns a status of noErr. ◆

The manager function code for the ATA MgrShutdown function is \$92.

There are no additional function-specific variations on ataPBHdr for this call.

#### **RESULT CODES**

noErr 0 Successful completion, no error occurred

#### Driver Reference Number Registration 3

You can use the ATA DrvrRegister function to register the driver reference number for the selected drive. The function doesn't check for the existence of another driver.

The manager function code for the ATA DrvrRegister function is \$85.

The parameter block associated with this function is defined as follows:

```
typedef struct
{
  ataPBHdr
  short drvrRefNum; /* \rightarrow driver reference number */ushort FlagReserved; /* reserved */
  ushort deviceNextID; /* not used */
  short Reserved[21]; /* reserved */
```

```
} ATA_DrvrRegister;
```
#### **Field descriptions**

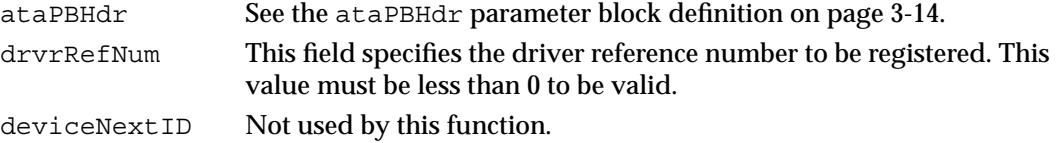

#### **RESULT CODES**

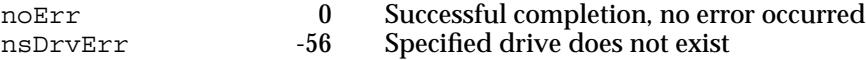

#### Driver Reference Number Deregistration 3

You can use the ATA DrvrDeregister function to deregister the driver reference number for the selected drive. After successful completion of this function, the value for the driver reference number is set to 0, which indicates that there is no driver in control of this device.

The manager function code for the ATA DrvrDeregister function is \$87.

There are no additional function-specific variations on ataPBHdr for this call.

#### **RESULT CODES**

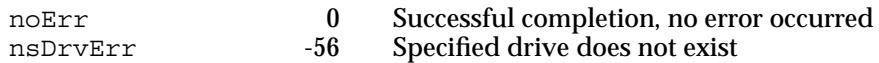

#### Driver Reference Number Retrieval 3

You can use the ATA FindRefNum function to determine if a driver has been installed for a given device. You pass a device ID and the function returns the reference number for the current driver registered for the specified device. A value of 0 indicates that no driver has been registered. The deviceNextID field contains a device ID of the next device in the list. The end of the list is indicated with a value of 0x 00FF.

To create a list of all drivers for the attached devices, pass in 0x 00FF for deviceID. This causes deviceNextID to be filled with the first device in the list. Each successive driver can be found by moving the value returned in deviceNextID into the deviceID field until the function returns 0x 00FF in deviceNextID, which indicates the end of the list.

The manager function code for the ATA\_FindRefNum function is \$86.

The parameter block associated with this function is defined as follows:

```
typedef struct
\left\{ \right.ataPBHdr
  short drvrRefNum; /* \leftarrow driver reference number */ushort FlagReserved; /* reserved */
  ushort deviceNextID; /* \leftarrow next drive ID */
  short Reserved[21]; /* reserved */
} ATA_FindRefNum;
```
#### <span id="page-58-0"></span>**Field descriptions**

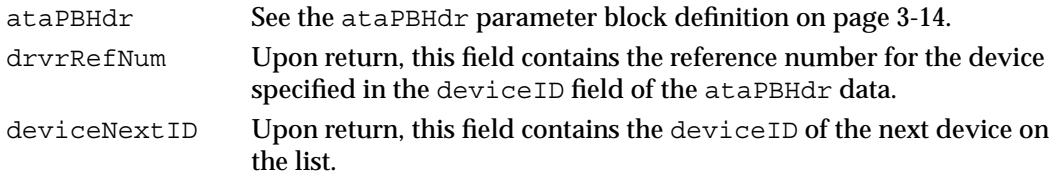

#### **RESULT CODES**

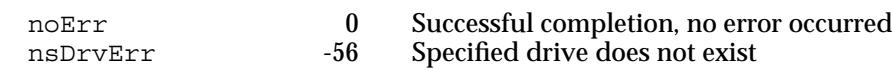

## Error Code Summary 3

A summary of the ATA Manager error codes is provided in Table 3-2.

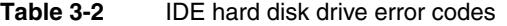

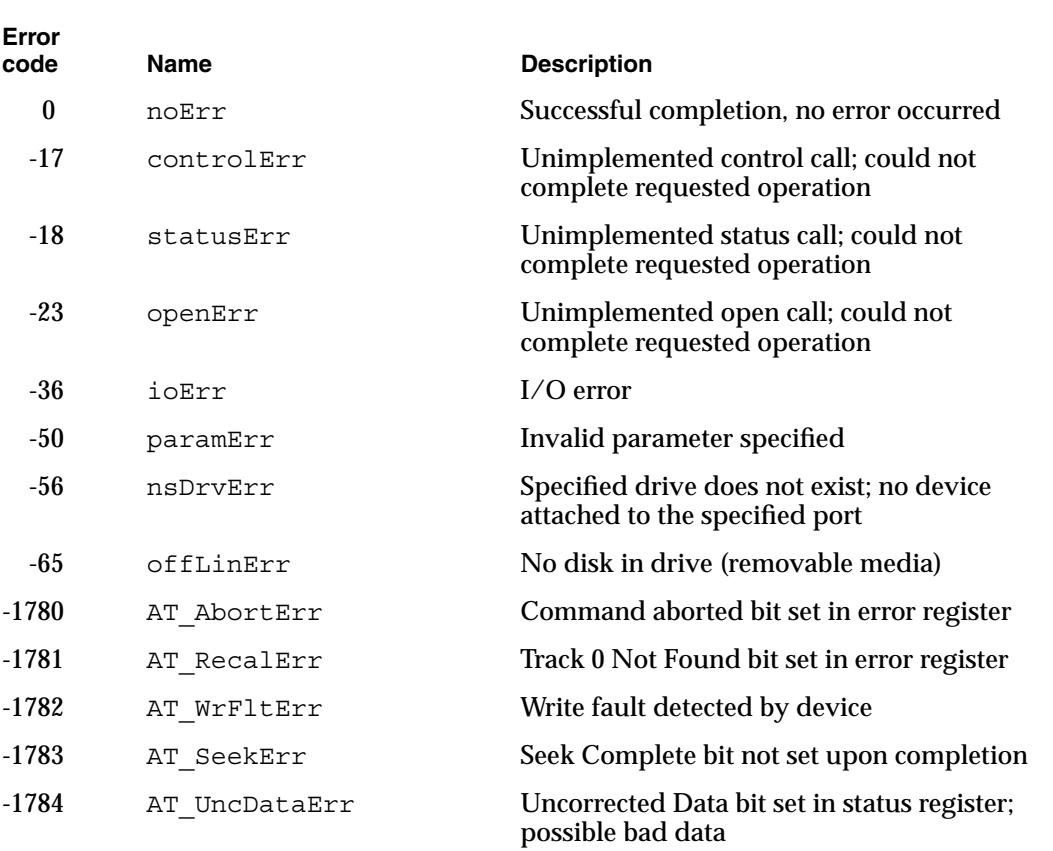

*continued*

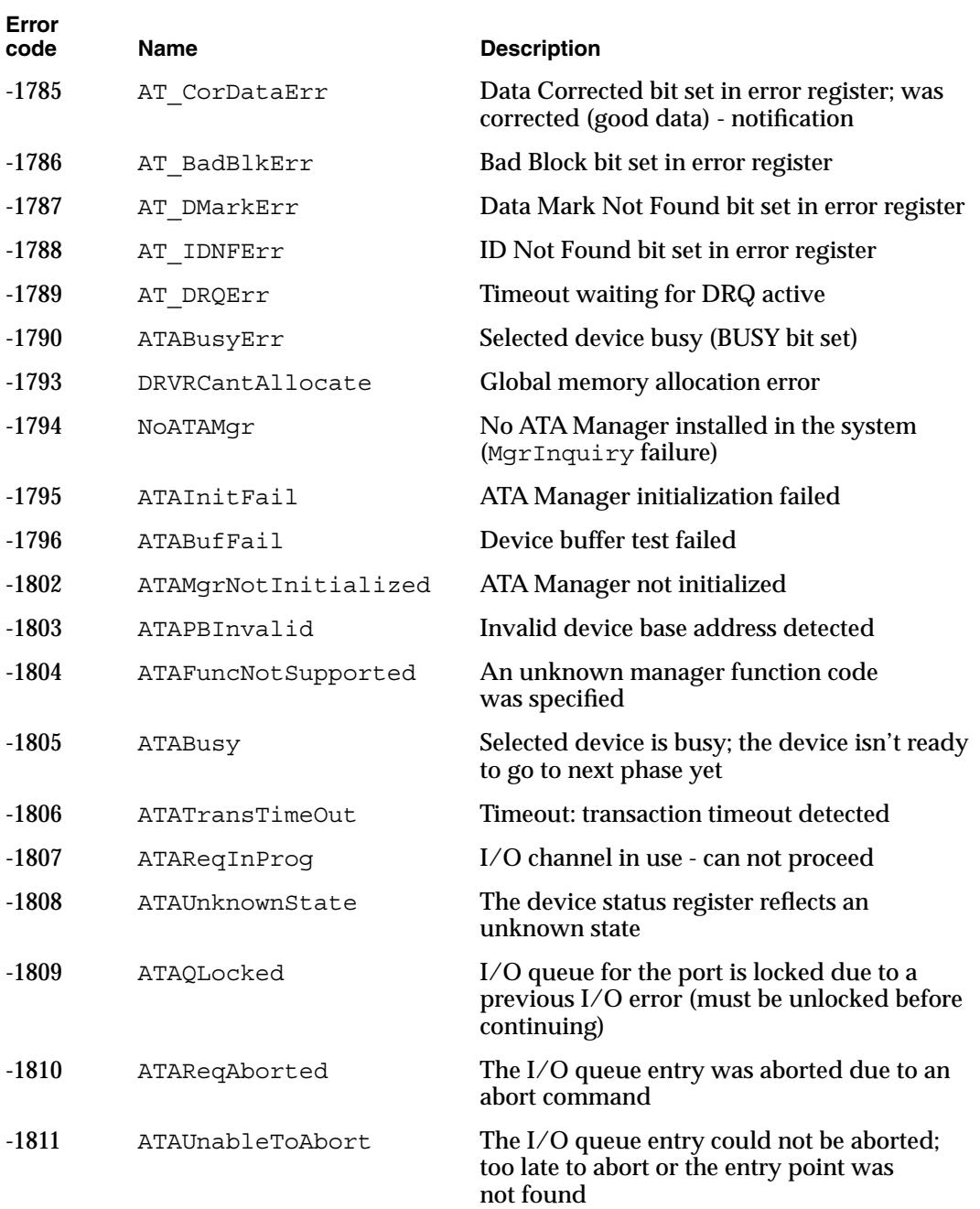

#### **Table 3-2** IDE hard disk drive error codes (continued)

## Index

#### A

adapter card for DRAM expansion 1-7 ATA\_Abort function 3-25 ATA\_BusInquiry function 3-23 to 3-25 ATA\_DrvrDeregister function 3-30 ATA\_DrvrRegister function 3-29 ATA\_ExecIO function 3-19 to 3-21 parameter block 3-20 ATA\_FindRefNum function 3-30 ATA\_Identify function 3-27 to 3-28 ATA\_Init function 3-23 ATA Inquiry function 3-22 to 3-23 ATA MgrShutDown function 3-29 ATA\_NOP function 3-25 ATA\_QRelease function 3-25 ATA\_RegAccess function 3-26 to 3-27 ATA Reset function 3-28 ATA IDE hardware implementation, defined 2-2 to 2-5 ATA Manager 3-14 to 3-32 defined 3-4 error codes 3-31 to 3-32 functions 3-18 to 3-31 initialization 3-23 shutting down 3-29 ATA parameter block 3-14 to 3-18 ataPBHdr data type 3-14, 3-15 ATA software 3-2 to 3-32

## B

backlight inverter 1-11

## C

close routine 3-5 compatibility issues 1-3 to 1-4 control routine 3-6

## D

Device Manager routines 3-4 to 3-7 display controls 1-11

#### DRAM

expansion card 1-4, 1-7 memory adapter pinout 1-8 signal assignments 1-9 to 1-11 drive status function 3-11

## E

eject media function 3-9 error codes, summary 3-31 to 3-32

#### F–H

format function 3-8

### I,J

IDE Gestalt parameter block 3-12 IDE hard disk device driver control calls 3-7 to 3-11 defined 3-2 to 3-3 status calls 3-11 to 3-14 IDE hard disk drive connector 2-2 introduced 1-3 signal descriptions 2-3 to 2-5 IDE hardware interface 2-2 to 2-5 IDE software 3-2 to 3-32 internal drive 1-3 internal modem 1-4, 1-11

## K, L

kill I/O function 3-7

## M

main logic board 1-6 Memory Adapter Kit connector pinout 1-8 memory expansion 1-4

## N

need time code function 3-11

## O

open routine 3-4

## P, Q

PowerBook 150 features 1-2 to 1-3 internal hardware 1-6 to 1-11 system architecture 1-5 to 1-11 power mode status information function 3-13 prime routine 3-5

## R

return drive characteristics function 3-10 return drive icon function 3-9 return driver gestalt function 3-12 to 3-13 return media icon function 3-10

## S–U

SCSI termination power 1-3 signal assignments, DRAM expansion card 1-9 status routine 3-6 system interconnect 1-11

## V–Z

verify function 3-8 video display 1-4 video memory map 1-4